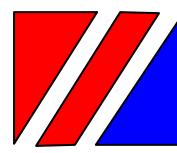

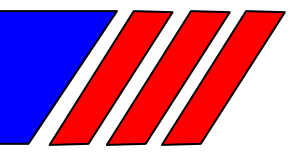

## ЧАСТОТНЫЙ ПРЕОБРАЗОВАТЕЛЬ

0.75 ... 500 кВт 380 B 575/600/660/690 B 15 ... 500 кВт

## Векторный ПЧ с обратной связью и управлением моментом

# EI-9011 (с функцией копирования)

## Руководство по эксплуатации Часть I BAlOY.435X21.001-03 P3

# **BECIEP**

## **СОДЕРЖАНИЕ**

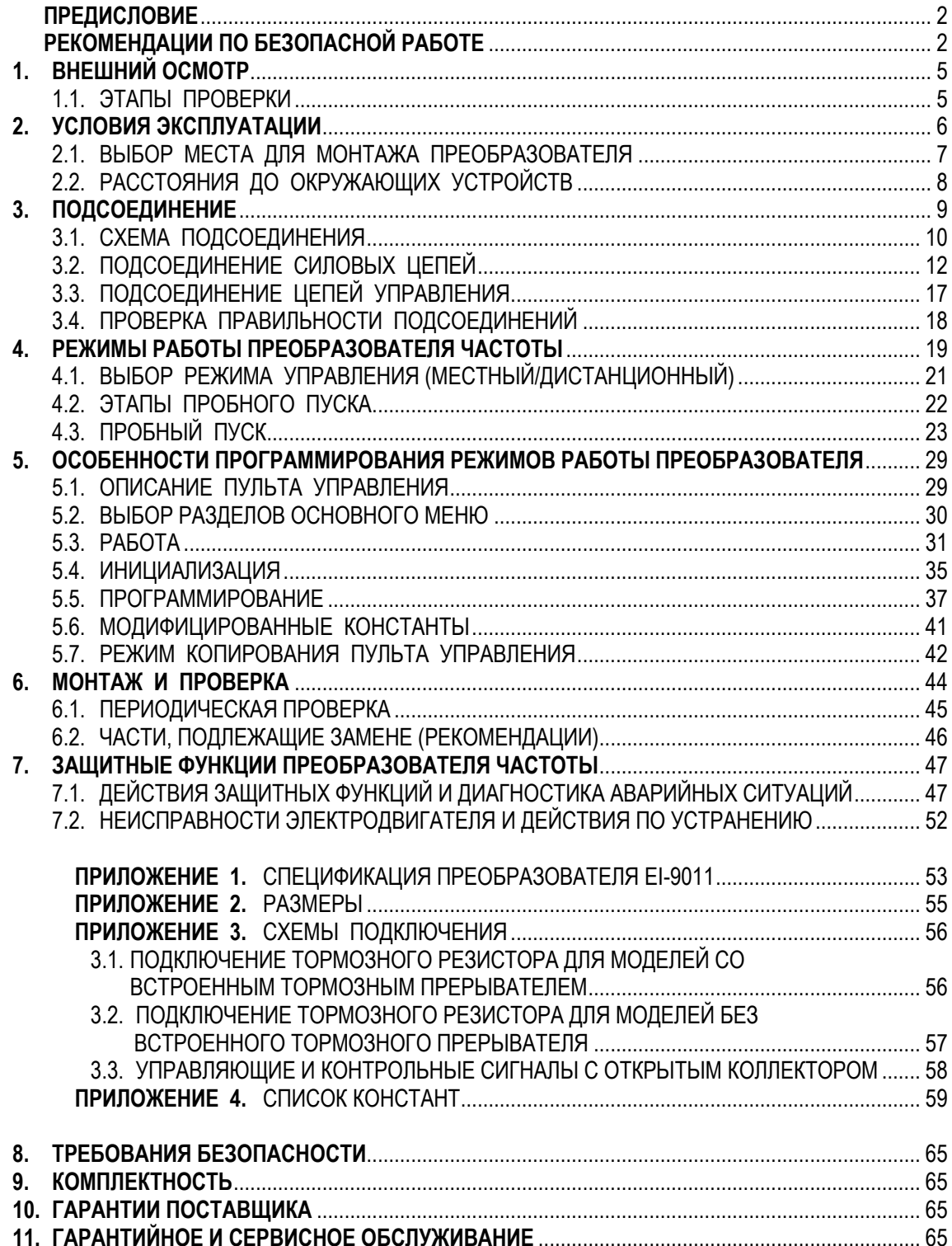

## **ПРЕДИСЛОВИЕ**

Частотный преобразователь модели EI-9011 предназначен для регулирования скорости вращения стандартных асинхронных электродвигателей с управлением вектором потока как с обратной связью от датчика вращения, так и без нее. Позволяет также осуществлять управление скалярным способом U/f (напряжение/частота).

Настоящее Руководство описывает допустимые условия эксплуатации преобразователей частоты – условия окружающей среды, установку, монтаж, проверку, аварийные ситуации, а также совокупность режимов работы и параметров для всех типоразмеров преобразователя EI**-**9011. Внимательно изучите настоящее Руководство по эксплуатации перед включением преобразователя.

## **РЕКОМЕНДАЦИИ ПО БЕЗОПАСНОЙ РАБОТЕ**

## **ПРЕДВАРИТЕЛЬНЫЙ ОСМОТР**

 Не устанавливайте и не эксплуатируйте преобразователь, имеющий поломки или недостающие части.

Невнимание к этому предостережению может быть причиной поражения персонала и разрушения преобразователя.

## **УСТАНОВКА**

- Поднимайте корпус преобразователя за основание. При перемещении устройства запрещается поднимать преобразователь за переднюю крышку.
- Монтируйте преобразователь на материале, не поддерживающем горение, например, на металле. Невнимание к этому предостережению может привести к пожару.
- При монтаже устройства в оболочке устанавливайте вентилятор, либо другой прибор охлаждения для обеспечения температуры воздуха внутри оболочки ниже 45°С. Перегрев может служить причиной пожара и выхода преобразователя из строя.

## **ПОДСОЕДИНЕНИЕ**

 Осуществляйте подсоединение проводников, лишь убедившись, что источник питания отключен.

Невнимание к этому предупреждению может привести к электроудару или пожару.

- Подсоединение должно осуществляться только квалифицированным персоналом. Невнимание к этому предупреждению может привести к электроудару или пожару.
- При подсоединении цепи аварийного останова тщательно проверьте выполнение подсоединений перед включением устройства.
	- Пренебрежение этим предупреждением может привести к травме персонала.
- Убедитесь, что клемма "Земля"  $\bigoplus$  заземлена. Сопротивление "Земли" должно быть 10 Ом или менее. Несоблюдение этого предупреждения может привести к электроудару или пожару.

## **ПРЕДОСТЕРЕЖЕНИЕ**

- Убедитесь, что номинальное напряжение питания преобразователя соответствует напряжению питающей сети переменного тока (источника питания).
	- Невнимание к этому предостережению может привести к травме персонала или пожару.
- Не прикладывайте к преобразователю испытательного напряжения с целью проверки электропрочности.

Это может привести к выходу из строя полупроводниковых элементов.

- Для подсоединения резистора торможения, тормозного резистора или тормозного прерывателя пользуйтесь указаниями приложения 3.
	- Неправильное подсоединение может привести к пожару.
- Затягивайте резьбовые соединения клеммных колодок с достаточным крутящим моментом.

Невнимание к этому предостережению может привести к пожару.

 Категорически запрещается соединять цепи переменного тока со стороны источника питания (питающей сети) с выходными клеммами U, V и W. Преобразователь при этом выйдет из строя и будет прекращено действие гарантии

изготовителя

## **РАБОТА**

 Включение источника питания производите лишь после того, как преобразователь закрыт передней крышкой. Не снимайте переднюю крышку, пока прибор включен.

Невнимание к этому предупреждению может привести к электроудару.

• Когда выбран режим повторного пуска (L5-02) не должно быть доступа персонала к преобразователю и нагрузке, так как повторный пуск может произойти внезапно после останова.

Конструируйте машинную часть, управляемую преобразователем так, чтобы безопасность персонала обеспечивалась, в том числе, и в условиях внезапного повторного пуска электродвигателя.

Пренебрежение этим предупреждением может привести к травме персонала.

 С учетом ситуации возможного выхода из строя кнопки останова установите отдельный выключатель для аварийного останова.

Невнимание к этому предупреждению может привести к травме персонала.

 Не дотрагивайтесь до теплоотвода или разрядного сопротивления, поскольку их температура может быть весьма велика.

Пренебрежение этим предостережением может послужить причиной серьезных ожогов.

 Перед пуском электродвигателя выберите безопасный рабочий диапазон скоростей вращения.

Пренебрежение этим предостережением может привести к травме персонала и выходу двигателя из строя.

- Во избежание травмы персонала устанавливайте удерживающий тормоз.
- Не меняйте режимы во время работы преобразователя, так как при этом могут быть повреждены электродвигатель или преобразователь.
- Все уставки констант преобразователя произведены на заводе-изготовителе. Не меняйте заводскую настройку без необходимости, так как в результате этого преобразователь может быть поврежден.

### **МОНТАЖ И ПРОВЕРКА**

- Не прикасайтесь к высоковольтным клеммам преобразователя. Невнимание к данному предупреждению может быть причиной электроудара.
- Поставьте на место все защитные крышки перед подачей напряжения на преобразователь. Перед снятием крышек необходимо убедиться в том, что в цепи питания отсутствует напряжение.

Пренебрежение предупреждением может привести к электроудару.

- Осуществляйте монтаж или проверку, только убедившись в том, что индикатор "ЗАРЯД" погас после отключения основных цепей от питающей сети. Следует отметить, что конденсаторы при этом все еще заряжены и могут быть весьма опасны.
- К осуществлению проверок, замены частей преобразователя допускается лишь авторизованный персонал фирмы-изготовителя. Металлические посторонние предметы (часы, браслеты и т.д.) должны быть сняты перед этими операциями. Во избежание электроудара должен быть использован изолированный инструмент. Пренебрежение этим предупреждением может служить причиной электроудара.
- Плата процессора включает в себя интегральные микросхемы на основе КМОПэлементов. Не касайтесь этих элементов, так как они могут потерять работоспособность под воздействием статического электричества.
- Не подсоединяйте и не разъединяйте проводники и соединители пока на цепи преобразователя подано электропитание.

Невнимание к этому предостережению может быть причиной травмы персонала.

## **ДРУГОЕ**

 Запрещается производить усовершенствование либо любое изменение конструкции преобразователя, т.к. это может явиться причиной электроудара или другой травмы персонала.

Усовершенствование либо изменение конструкции преобразователя пользователем нарушает допустимые режимы работы преобразователя, в связи с чем прекращается действие гарантии изготовителя.

## **1. ВНЕШНИЙ ОСМОТР**

## **ПРЕДОСТЕРЕЖЕНИЕ**

 Не устанавливайте преобразователь и не работайте с ним, если преобразователь имеет поломки или недостающие части. Невнимание к этому предостережению может привести к травме персонала и поломке оборудования.

Ниже описано, как проводить проверку преобразователя после получения его потребителем.

#### 1.1. ЭТАПЫ ПРОВЕРКИ

 **!**

(1) Этапы осмотра

Таблица 1

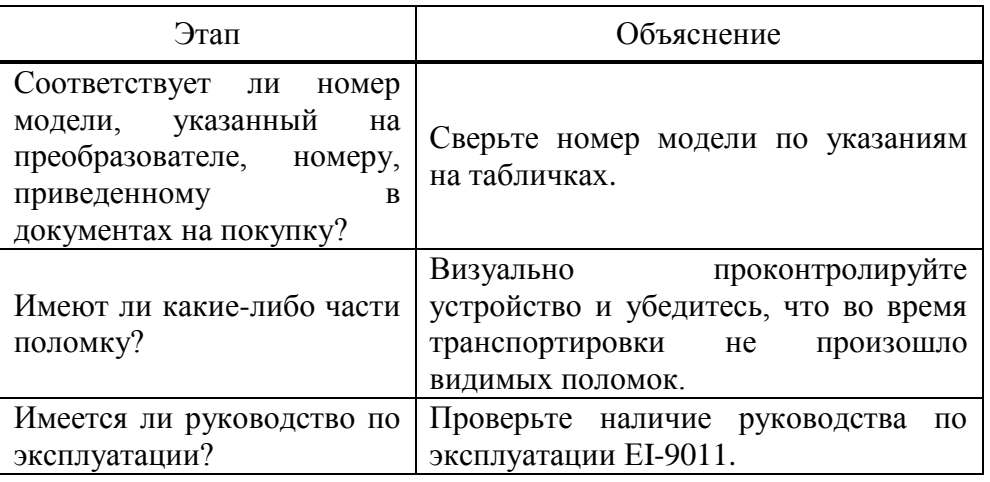

Если по какому-то этапу проверки у Вас есть замечания, обратитесь в представительство фирмы-поставщика.

- (2) Проведение проверки данных табличек
- (a) Например, для преобразователя мощностью 1,5 кВт 380 В (002H) в табличках должно быть указано:

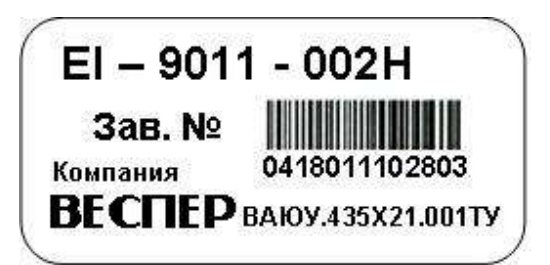

а) на правой боковой стенке; б) на передней крышке.

2 НР / 1,5 кВт 3¢ 380 B / 4,8 A

Рис. 1. Таблички технических характеристик.

#### (б) Определение модели по обозначению

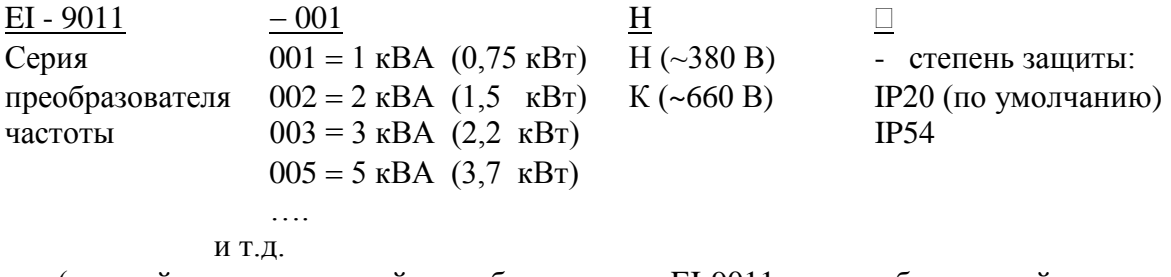

 (полный ряд мощностей преобразователя EI-9011 и их обозначений приведен в спецификации приложения 1).

### **2. УСЛОВИЯ ЭКСПЛУАТАЦИИ**

Для безаварийной работы преобразователя необходимо соблюдать указанные в настоящем Руководстве условия эксплуатации преобразователя частоты – совокупность внешних воздействующих факторов, которые могут влиять на него при управлении приводом.

#### **ПРЕДОСТЕРЕЖЕНИЯ ПРИ МОНТАЖЕ**

 Поднимайте преобразователь за основание. Перемещая преобразователь, никогда не поднимайте его за переднюю крышку.

В противном случае, устройство может упасть, что приведет к выходу его из строя.

- Монтируйте преобразователь на негорючем материале (например, металле). Пренебрежение этим предостережением может привести к пожару.
- При монтаже устройства в оболочке, устанавливайте вентилятор или другой прибор охлаждения для обеспечения температуры воздуха внутри оболочки менее 45 °С. Перегрев может служить причиной пожара и выхода прибора из строя.

#### **! При несоблюдении указанных в настоящем Руководстве условий эксплуатации действие гарантии на частотный преобразователь прекращается.**

#### 2.1. ВЫБОР МЕСТА ДЛЯ МОНТАЖА ПРЕОБРАЗОВАТЕЛЯ

Для обеспечения необходимых рабочих характеристик и долгого срока службы следуйте рекомендациям, приводимым ниже при выборе места для установки преобразователя частоты.

В месте, где установлен преобразователь частоты, должны быть обеспечены следующие условия эксплуатации:

- Температура окружающего воздуха от 10 до + 40 °С для пластмассового корпуса и от - 10 до + 45 °С для металлического корпуса
- Отсутствие дождя,
- Относительная влажность не более 90  $\%$
- Отсутствие масляного тумана или брызг
- Отсутствие соляного тумана
- Отсутствие прямого солнечного света (не допускается использование преобразователя на открытом воздухе)
- Отсутствие коррозионных газов и жидкостей
- Отсутствие пыли и металлических частиц в воздухе
- Отсутствие ударов
- Вибрация от 9,81 м/с2 (1g) при частоте  $<$  20 Гц, до 1,96 м/с2 (0,2g) при частоте от 20 до 50 Гц
- Отсутствие электромагнитных помех (сварочных агрегатов, силового энергетического оборудования и др., размещенных поблизости)
- Отсутствие радиоактивных материалов
- Отсутствие горючих веществ: разбавителей, растворителей и т.д.

#### 2.2. РАССТОЯНИЯ ДО ОКРУЖАЮЩИХ УСТРОЙСТВ

Для обеспечения указанных в п 2.1 необходимых условий эксплуатации устанавливайте EI-9011 вертикально и обеспечивайте достаточные расстояния до окружающих устройств с целью обеспечения эффективного охлаждения, как это показано на рис. 3.

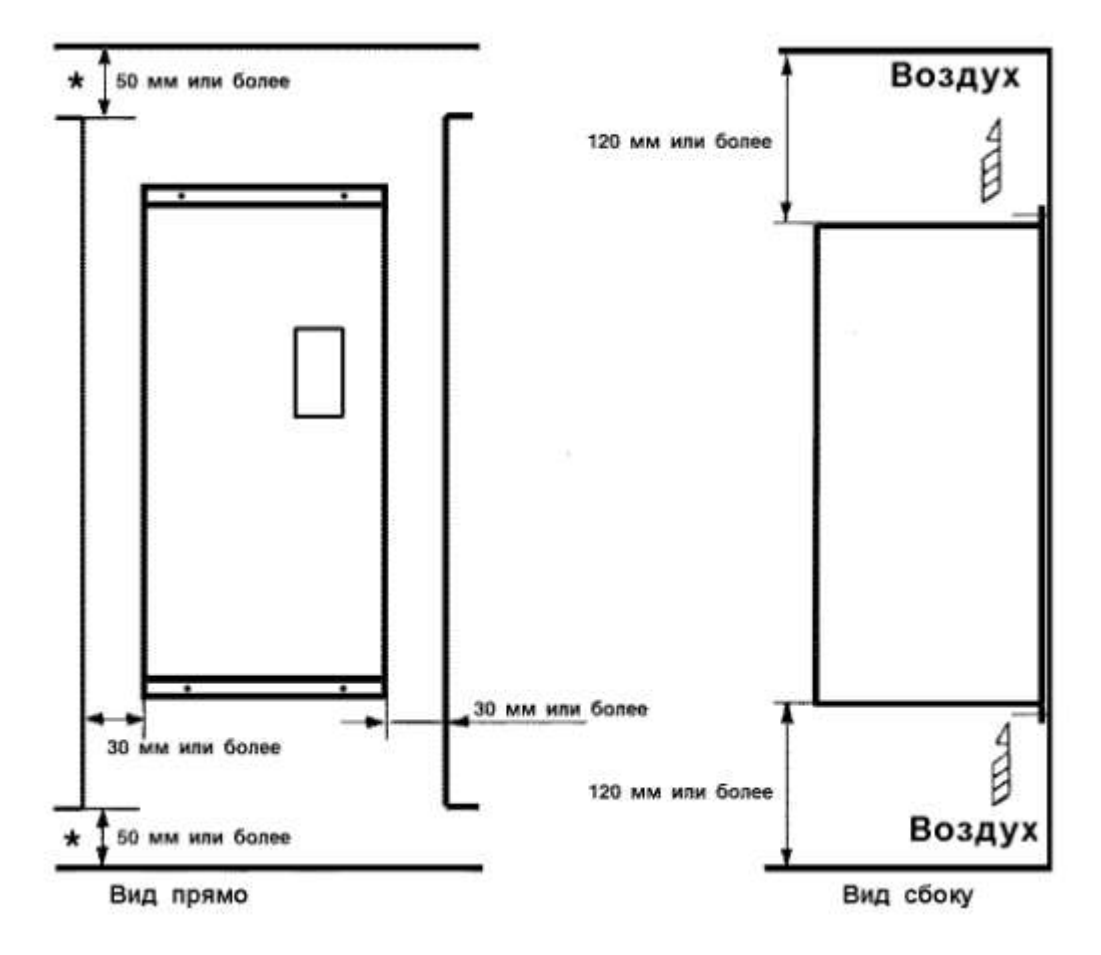

Рис. 3. Расстояния до окружающих устройств.

#### **УКАЗАНИЕ**

- 1. Расстояния до окружающих устройств, требуемые для обеспечения условий охлаждения, общие как для преобразователя в металлическом корпусе, так и в пластмассовом корпусе.
- 2. Требуемый температурный режим окружающего воздуха для преобразователя:
	- Для исполнения в металлическом корпусе  $-10$  ...  $+45$  °C;
	- Для исполнения в пластмассовом корпусе  $-10$  ...  $+40$  °C.
- 3. Убедитесь, что расстояния для притока/оттока воздуха, отмеченные \*, соответствуют рисунку 3.

## **3. ПОДСОЕДИНЕНИЕ**

 **!**

## **ПРЕДУПРЕЖДЕНИЕ**

- Осуществляйте подсоединение, лишь убедившись в том, что источник питания (питающая сеть) отключен. Невнимание к этому предупреждению может служить причиной электроудара или пожара.
- Подсоединения должны осуществляться только квалифицированным персоналом. Пренебрежение этим предупреждением может привести к электроудару или пожару.
- При подсоединении цепи аварийного останова тщательно проверьте выполнение подсоединений перед включением устройства.

Невнимание к этому предупреждению может быть причиной травмы персонала.

## **ПРЕДОСТЕРЕЖЕНИЕ**

- Убедитесь, что номинальное напряжение питания преобразователя соответствует напряжению питающей сети переменного тока. Невнимание к этому предостережению может привести к травме персонала или пожару.
- Не прикладывайте к преобразователю испытательного напряжения с целью проверки электрической прочности. Это может привести к выходу из строя полупроводниковых элементов.
- Для подсоединения устройства торможения и устройства тормозного резистора пользуйтесь указаниями приложения 3. Неправильное подсоединение может привести к пожару.
- Затягивайте резьбовые соединения клеммных колодок с достаточным крутящим моментом. Невнимание к этому предостережению может привести к пожару.

#### 3.1. СХЕМА ПОДСОЕДИНЕНИЯ

Ниже приведена схема подсоединения силовых цепей и цепей управления. В режиме местного управления возможно управление электродвигателем сразу после подсоединения силовых цепей.

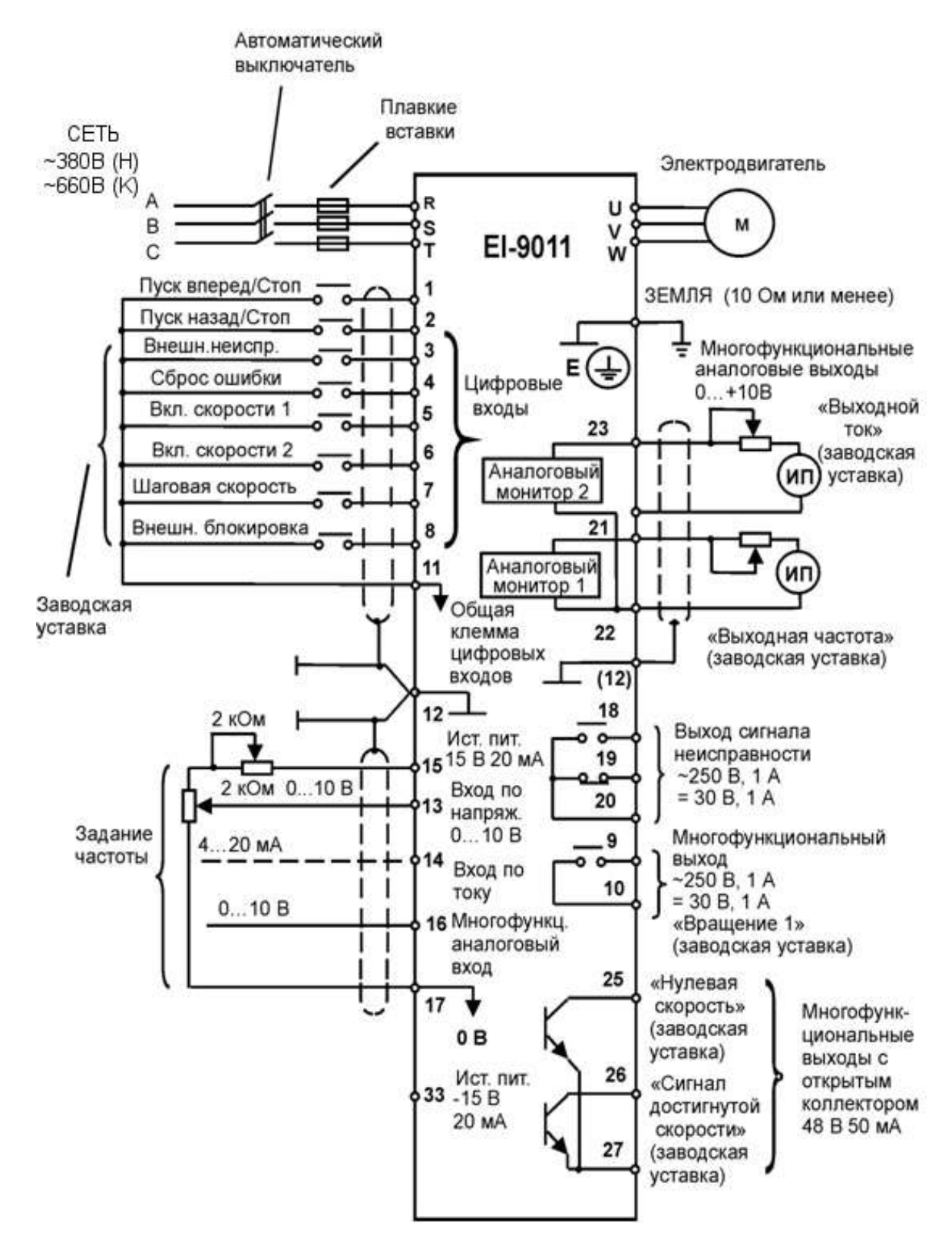

Рис. 4. Схема подсоединения

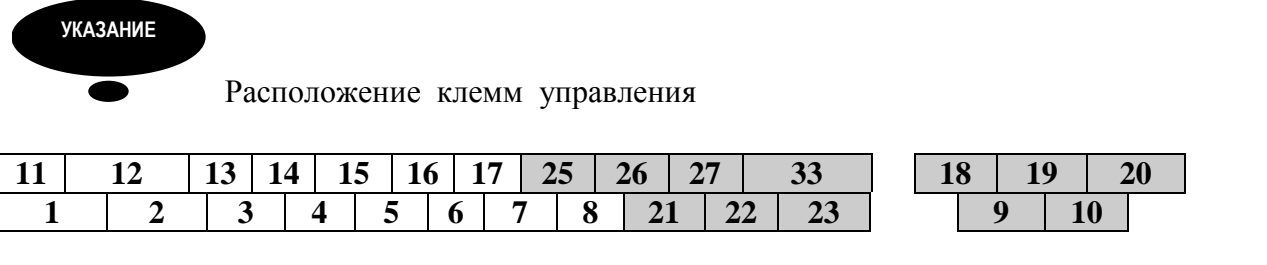

#### **УКАЗАНИЕ**

- 
- 1. Схемное обозначение  $\overline{\pm}$  указывает на то, что провода экранированы.
- 2. В случае одновременной подачи входных сигналов на клеммы 13 и 14 их сложение осуществляется внутри преобразователя.
- 3. Клеммы управления 15, 13, 14, 16, 17, 33  $+15B/-15B$  рассчитаны на максимальный ток 20 мА.
- 4. Многофункциональный аналоговый выход может быть использован для подсоединения измерительных приборов и не может быть использован для системы управления обратной связью.

### 3.2. ПОДСОЕДИНЕНИЕ СИЛОВЫХ ЦЕПЕЙ

 **!**

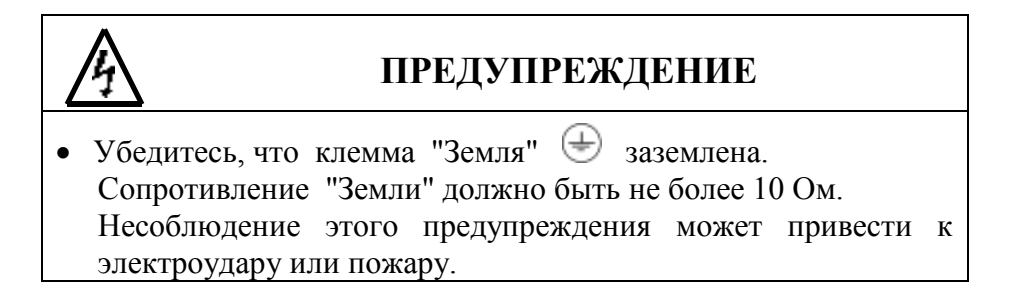

## **ПРЕДОСТЕРЕЖЕНИЕ**

- Запрещается соединять силовые цепи переменного тока со стороны источника питания (питающей сети) с выходными клеммами U, V и W. Преобразователь при этом выйдет из строя и будет прекращено действие гарантии изготовителя.
- **(1) Основные предосторожности при подсоединении силовых цепей**.
- **(а) Установка автоматического выключателя и закрытых плавких предохранителей.**

Между силовыми цепями переменного тока EI-9011 (клеммы R, S, T) и питающей сетью (А, В, С) должны быть установлены автоматический выключатель с электромагнитным расцепителем и/или плавкие предохранители для защиты цепей сети питания.

#### **(б) Установка устройства защитного отключения.**

При подсоединении устройства защитного отключения к входным клеммам R, S, T используйте устройство, не подверженное действию высокой частоты.

#### **(в) Установка магнитного контактора.**

Отключение преобразователя от силовой питающей сети может быть произведено с использованием магнитного контактора, установленного на стороне питающей сети. Однако при этом активное торможение невозможно, и электродвигатель останавливается инерционно.

Электродвигатель может быть запущен или остановлен путем включения или выключения магнитного контактора на стороне питающей сети переменного тока. Однако, частое пользование контактором может привести к выходу преобразователя из строя.

 При использовании тормозного резистора необходимо предусмотреть возможность отключения силового питания с помощью отключающего контакта реле термозащиты, встроенного в тормозной резистор. В случае неисправности преобразователя тормозной резистор может выйти из строя из-за перегрева.

#### **(г) Порядок подсоединения фазных силовых проводов к входным клеммам преобразователя.**

Фазные проводники со стороны питающей сети переменного тока А, В, С могут быть подсоединены к клеммам R, S и T преобразователя в любой последовательности.

#### **(д) Установка реактора**.

При подсоединении преобразователя (мощностью 15 кВт или менее) к трансформатору источника питания с большой емкостью (600 кВА или более), или при подключении фазосдвигающего конденсатора, во входных цепях протекает экстраток, пиковое значение которого может вывести элементы преобразователя из строя. В таких случаях устанавливайте реактор постоянного тока, поставляемый дополнительно, между клеммами (+) и P1 преобразователя или реактор переменного тока – дроссель, - со стороны входа. Установка реакторов полезна для увеличения коэффициента мощности на стороне источника питания.

#### **(е) Установка подавителя импульсов перенапряжения**.

Для индуктивных нагрузок (магнитных контакторов и реле, магнитных тормозов, магнитных клапанов, соленоидов и т.д.), подсоединенных вблизи к преобразователю, используйте подавитель импульсов перенапряжения, подключенный к его силовому входу.

#### **(ж) Запрет установки фазосдвигающего конденсатора.**

Если фазосдвигающий конденсатор или подавитель импульсов перенапряжения подключены с тем, чтобы увеличить коэффициент мощности, может наступить их перегрев за счет высших гармонических составляющих преобразователя. Также и преобразователь может выйти из строя за счет перегрузки сверхтоком.

#### **(2) Предосторожности при подсоединении силовых выходных цепей.**

#### **(а) Соединение преобразователя с двигателем.**

Соедините выходные клеммы U, V, W с соответствующими клеммами выводов U, V, W выбранного электродвигателя. Убедитесь, что при выполнении команды ПУСК ВПЕРЕД двигатель вращается в необходимом направлении. Если электродвигатель вращается в другом направлении, поменяйте местами любые два из трех мест подсоединения проводников U, V, W.

#### **(б) Категорически запрещается соединять входные цепи источника питания и выходные клеммы U, V, W.**

#### **(в) Категорически запрещается накоротко замыкать выходные цепи**.

Не прикасайтесь к выходным цепям непосредственно и не допускайте контакта этих цепей с корпусом преобразователя. Это может привести к электроудару или соединению выходных цепей с "Землей". Кроме того, запрещается накоротко замыкать выходные цепи.

#### **(г) Запрещается соединять фазосдвигающий конденсатор или LC/RC шумоподавляющий фильтр для снижения помех в сети с выходными цепями.**

#### **(д) Установка магнитного пускателя.**

Не подсоединяйте магнитный пускатель или магнитный контактор к выходным цепям. Если нагрузка подключается в то время, когда преобразователь работает, срабатывает защитная цепь перегрузки по току изза резкого изменения тока.

#### **(е) Установка реле термической перегрузки.**

В преобразователе заложена функция электронной защиты от перегрузок. Однако, в случаях питания нескольких электродвигателей от одного преобразователя или при использовании многополюсных двигателей используйте также реле термической перегрузки. При этом уставка константы преобразователя L1-01 должна быть равна нулю. Кроме того, при использовании реле термической перегрузки следует помнить, что при частоте 50 Гц номинальная величина тока соответствует указанной на табличке двигателя, при 60 Гц в 1,1 раза больше указанной на табличке двигателя величины.

#### **(ж) Длина электропроводки от преобразователя до электродвигателя.**

Если общая длина кабеля между преобразователем и электродвигателем весьма велика, и несущая частота преобразователя (частота переключения транзисторов) высока, то излучение с кабеля может отрицательно влиять как на преобразователь, так и на периферийные приборы.

Если длина проводки между преобразователем и электродвигателем велика, уменьшите несущую частоту преобразователя, как описано ниже. Несущая частота может быть установлена с помощью константы С6-01.

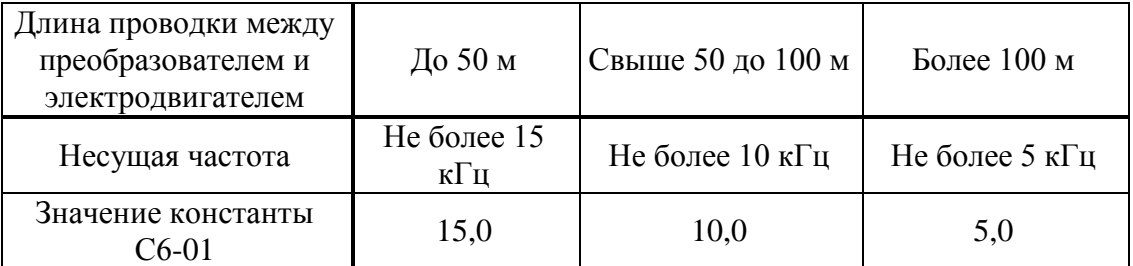

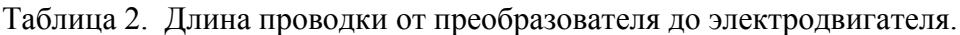

### **(3) Заземление**

 **!**

• Клемма "Земля"  $\bigoplus$  преобразователя частоты EI-9011 должна быть заземлена на шину заземления.

Сопротивление заземления должно быть не более 10 Ом.

 Для обеспечения защиты преобразователя частоты EI-9011 от помех заземление преобразователя должно производиться в соответствии с требованиями ПУЭ по одной из двух систем заземления:

- система заземления TN-S – рабочий нейтральный проводник и защитный заземляющий проводник разделены по всей длине; защитный заземляющий проводник присоединен к заземляющему устройству на питающем трансформаторе.

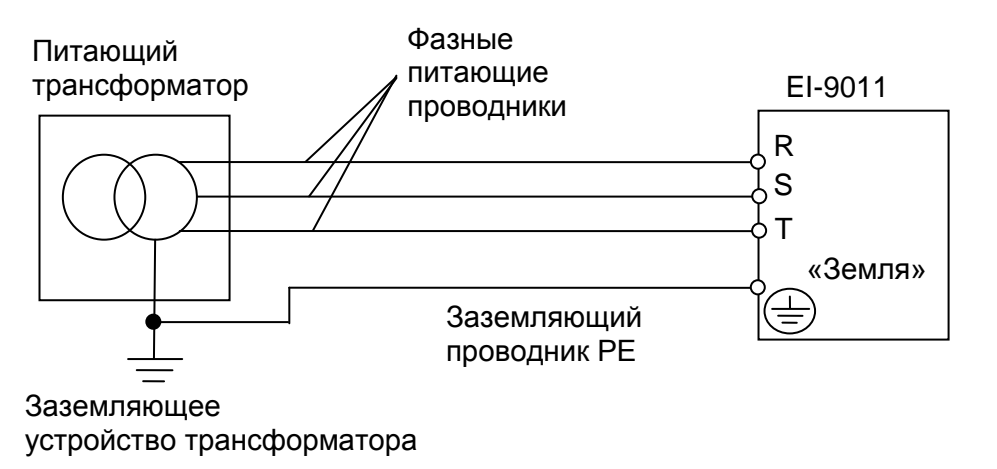

- система заземления TT – заземление преобразователя частоты производится на отдельное заземляющее устройство, не связанное с заземляющим устройством питающего трансформатора.

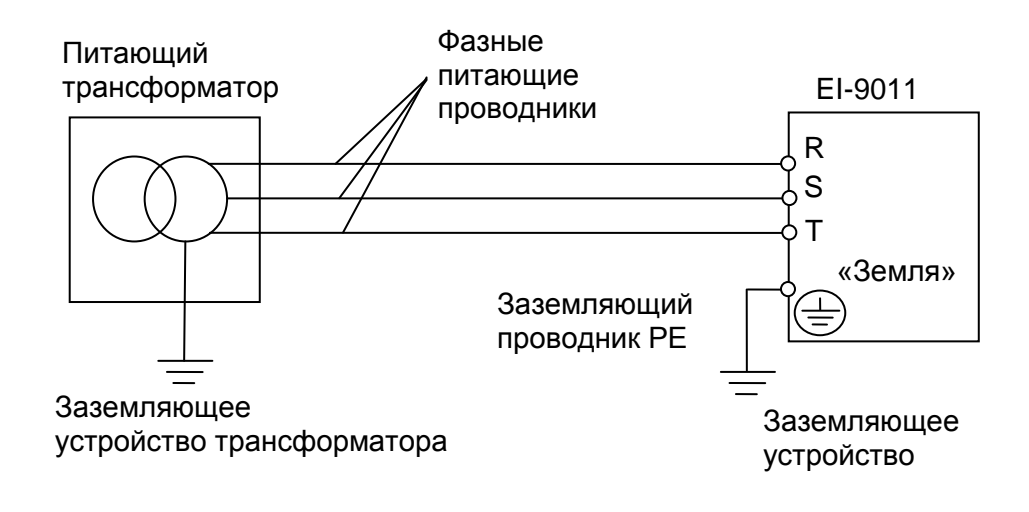

При использовании любой из вышеуказанных систем заземления запрещается подсоединять к клемме «Земля»  $\bigoplus$  преобразователя частоты EI-9011 нейтральный рабочий проводник (N) или совмещенный нейтральный рабочий и защитный проводник (PEN), соединенные со средней точкой питающего трансформатора.

 При установке рядом **нескольких преобразователей** EI-9011, или преобразователей частоты **и других устройств**, они должны быть заземлены, как показано ниже на рисунке а): не должно быть последовательного соединения заземляющих проводников или образования ими замкнутых контуров.

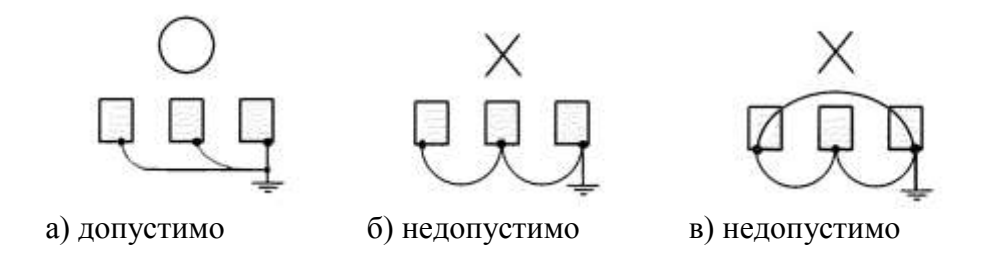

**Пример.** Правильное заземление частотного преобразователя и управляемого им электродвигателя:

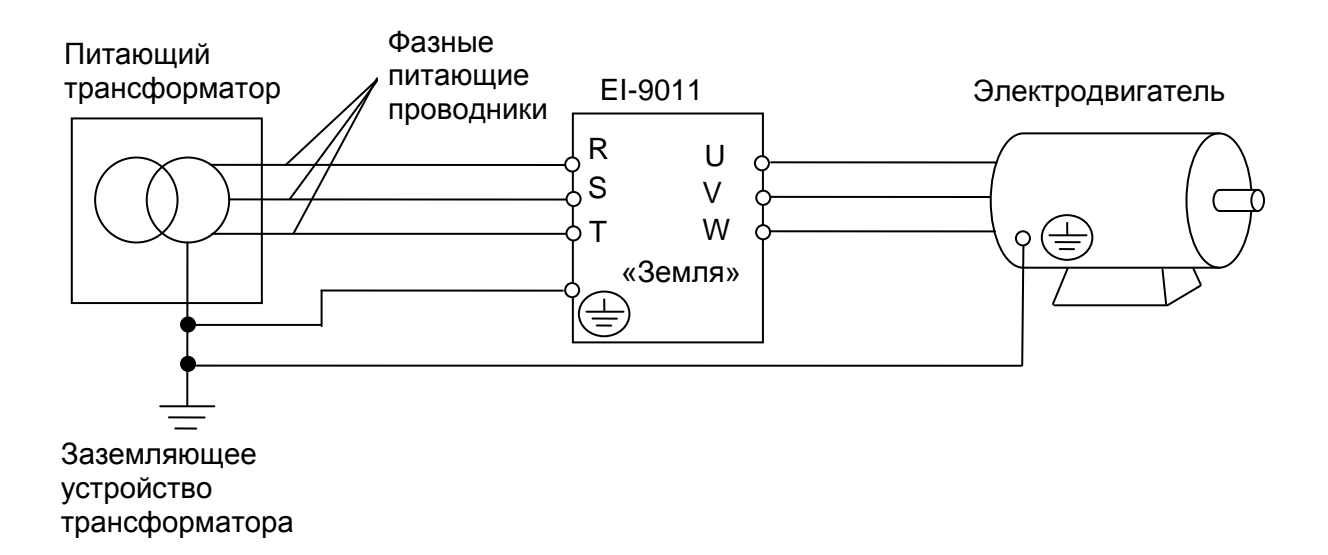

#### **Заземление внешнего оборудования**

 Запрещается заземлять преобразователь частоты EI-9011 с использованием общей заземляющей шины со сварочным оборудованием, машинами, электродвигателями или другим сильноточным электрооборудованием.

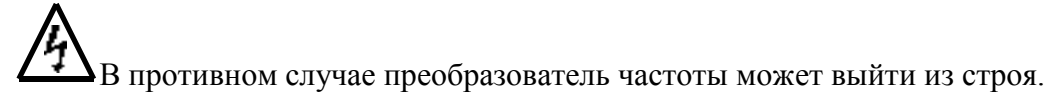

 Во избежание взаимного влияния преобразователя частоты и другого энергетического и электротехнического оборудования запрещается использовать в качестве заземляющих проводников преобразователя частоты общие совмещенные нейтральные и защитные проводники.

## 3.3. ПОДСОЕДИНЕНИЕ ЦЕПЕЙ УПРАВЛЕНИЯ

Нижеследующая таблица описывает функции клемм управления.

#### (1) **Функции клемм управления.**

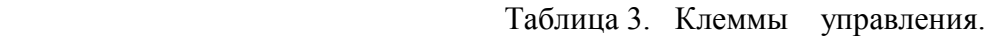

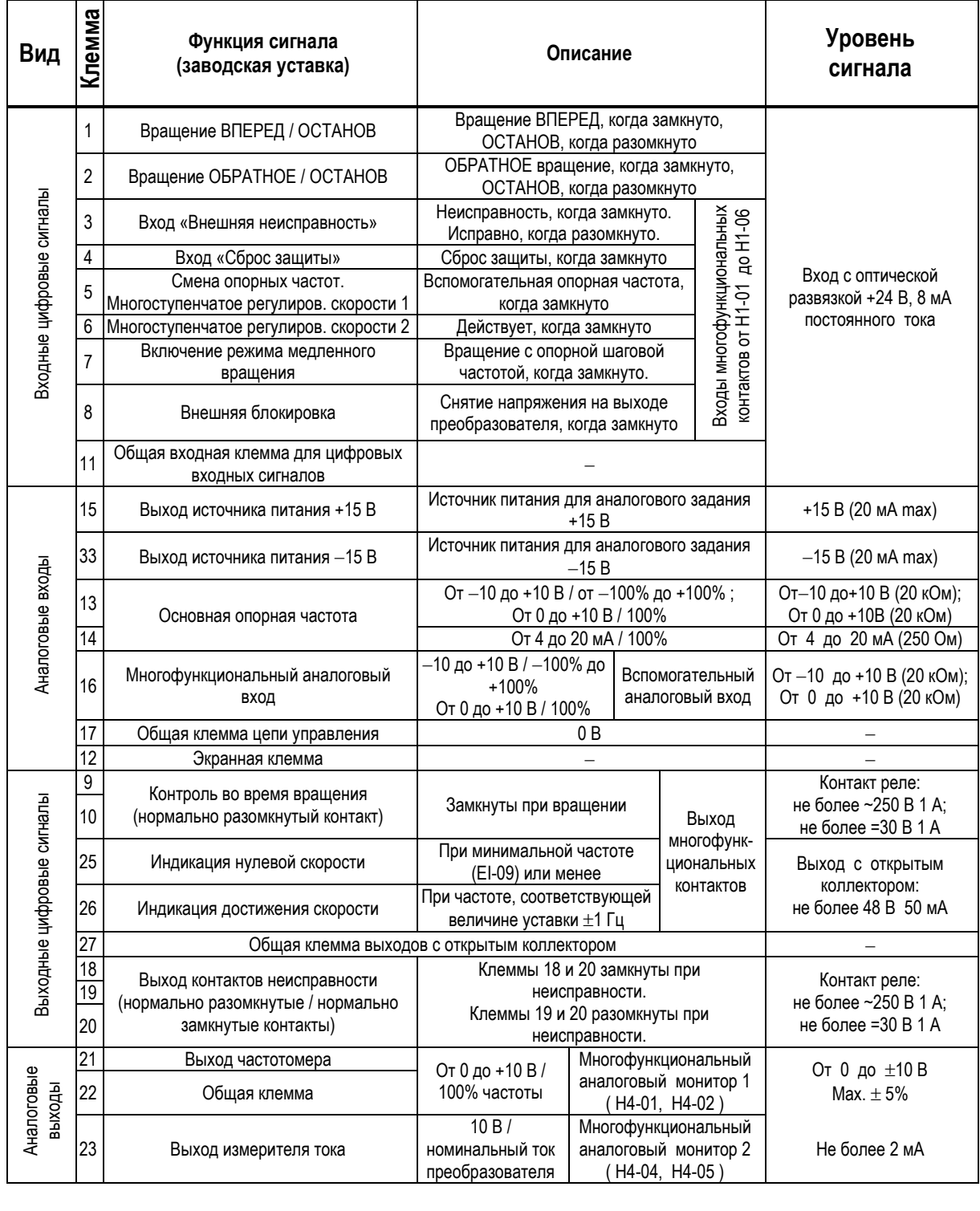

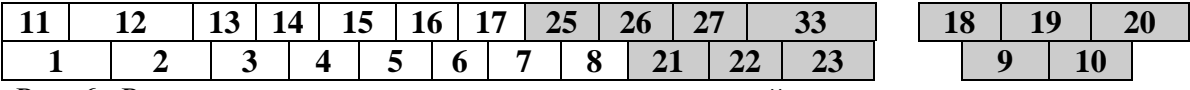

Рис. 6. Расположение клемм управления на клеммной колодке.

#### (2) **Предосторожности при подсоединении цепей управления.**

- Отделите проводники цепей управления (с 1 по 33) от проводов силовых цепей R, S, T, U, V, W, и других силовых кабелей.
- Используйте скрученные экранированные или скрученные попарно экранированные провода для цепей управления. Подсоедините окончания экранной оплетки к клемме 12 преобразователя. На рис. 7 показан образец экранировки кабеля.

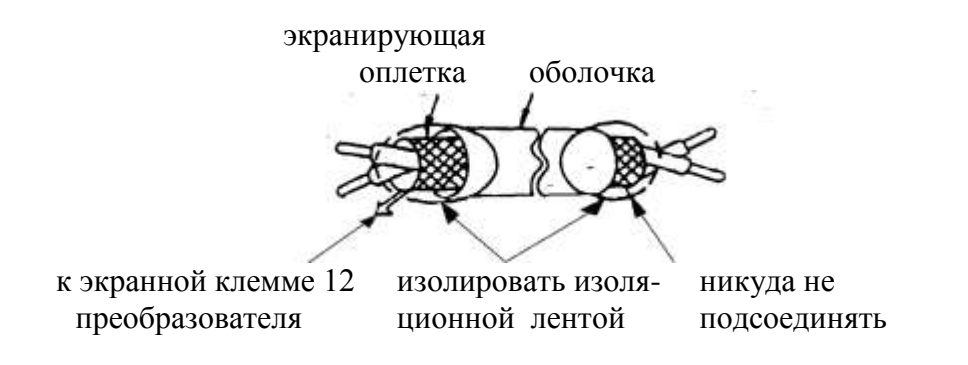

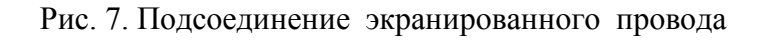

### 3.4. ПРОВЕРКА ПРАВИЛЬНОСТИ ПОДСОЕДИНЕНИЙ

По окончании установки и подсоединения проверьте соответствие следующим пунктам:

- Соединение выполнено правильно.
- В изделии не осталось зажимов или лишних гаек.
- Резьбовые соединения клеммной колодки надежно затянуты.
- Неизолированные участки проводов, подходящих к клеммам, не находятся в контакте с посторонними клеммами.

**Запрещается использовать для проверки цепей управления зуммер!**

## **4. РЕЖИМЫ РАБОТЫ ПРЕОБРАЗОВАТЕЛЯ ЧАСТОТЫ**

 **!** ДЛЯ БЕЗОПАСНОЙ И БЕЗАВАРИЙНОЙ ЭКСПЛУАТАЦИИ ПРЕОБРАЗОВАТЕЛЯ ЧАСТОТЫ НЕОБХОДИМО СОБЛЮДАТЬ УКАЗАННЫЕ В НАСТОЯЩЕМ РУКОВОДСТВЕ РЕЖИМЫ РАБОТЫ.

В СЛУЧАЕ ПРИМЕНЕНИЯ РЕЖИМОВ РАБОТЫ ПРЕОБРАЗОВАТЕЛЯ ЧАСТОТЫ, НЕ УКАЗАННЫХ ЛИБО ЗАПРЕЩЕННЫХ В НАСТОЯЩЕМ РУКОВОДСТВЕ, ПРЕДПРИЯТИЕ-ИЗГОТОВИТЕЛЬ НЕ НЕСЕТ ОТВЕТСТВЕННОСТИ ЗА ВОЗМОЖНЫЕ ПОСЛЕДСТВИЯ ПОДОБНОГО ПРИМЕНЕНИЯ. ПРИ ЭТОМ ДЕЙСТВИЕ ГАРАНТИИ ПРЕКРАЩАЕТСЯ.

ПРИ ЗАТРУДНЕНИЯХ В ПРИМЕНЕНИИ РАЗРЕШЕННЫХ РЕЖИМОВ РАБОТЫ ПРЕОБРАЗОВАТЕЛЯ НЕОБХОДИМА ОБЯЗАТЕЛЬНАЯ КОНСУЛЬТАЦИЯ В СЕРВИСНОМ ЦЕНТРЕ ПРЕДПРИЯТИЯ-ИЗГОТОВИТЕЛЯ.

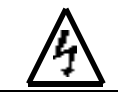

## **ПРЕДУПРЕЖДЕНИЕ**

- Включение питания производите лишь после того, как преобразователь закрыт передней крышкой. Не снимайте переднюю крышку, пока преобразователь включен. Невнимание к этому предупреждению может привести к электроудару.
- Когда выбран режим повторного пуска (L5-02), не должно быть доступа персонала в преобразователь и нагрузку, так как повторный пуск может произойти внезапно после останова. Конструируйте машинную часть, управляемую преобразователем так, чтобы безопасность персонала обеспечивалась в том числе и в условиях внезапного повторного пуска электродвигателя. Пренебрежение этим предупреждением может привести к травме персонала.
- С учетом ситуации возможного выхода из строя кнопки останова установите отдельный выключатель для аварийного останова. Невнимание к этому предупреждению может привести к травме персонала.
- Если сигнал сброса защиты приходит одновременно с управляющим сигналом, включение преобразователя происходит автоматически. Сброс защиты следует осуществлять, лишь убедившись, что управляющий сигнал отключен.

## **ПРЕДОСТЕРЕЖЕНИЕ**

- **IPPERTENTIFY**<br> **EXECUTE THE CONSUMISED AND TREAD CONSUMISED DOTABLEMER AND TREAD CONDUCT DO TREAD CONDITION DESCRIPED DOCTOR DESCRIPED DESCRIPED DESCRIPED DESCRIPED DESCRIPED DESCRIPED DESCRIPED TO A DESCRIPTION IN SURFA**  Не дотрагивайтесь до теплоотвода-радиатора или разрядного сопротивления, поскольку их температура может быть весьма велика. Пренебрежение этим предостережением может послужить причиной серьезных ожогов.
- Перед пуском электродвигателя выберите безопасный рабочий диапазон скоростей вращения. Пренебрежение этим предостережением может привести к травме персонала и выходу двигателя из строя.
- Во избежание травмы персонала устанавливайте удерживающий тормоз.
- Не меняйте режимы во время работы преобразователя с электродвигателем. Двигатель или преобразователь могут выйти из строя.
- Все уставки преобразователя произведены на заводе-изготовителе. Не меняйте заводскую настройку без необходимости, так как преобразователь в результате этого может быть поврежден.
- Удерживающий тормоз, если он необходим, устанавливайте отдельно во избежание травмы персонала.
- Не меняйте режимы во время работы преобразователя с электродвигателем двигатель или преобразователь могут выйти из строя.

 Все уставки преобразователя произведены на заводе-изготовителе. Не меняйте заводскую настройку без необходимости, так как преобразователь в результате этого может быть поврежден. В части подсоединения цепей сетевого питания следуйте п.3.2.

В этом разделе рассмотрены основные приемы работы с преобразователем EI - 9011.

Преобразователь EI - 9011 имеет два режима управления: **местный** и **дистанционный**. Требуемый режим может быть выбран с помощью клавиши МЕСТН/ДИСТАНЦ только при остановленном двигателе. Выбранный режим дистанционного управления может быть конкретизирован, как показано в таблице 4. Режим дистанционного управления (с заданием опорной частоты и подачей команды вращения с управляющих клемм) устанавливается перед отгрузкой.

 **МЕСТНЫЙ:** Задание опорной частоты и управление пуском/остановом двигателя производятся с панели управления. Световые индикаторы УПР и РЕГ не горят.

 **ДИСТАНЦИОННЫЙ**: Задание основной опорной частоты и команда пуска/останова могут быть выбраны, как описано ниже.

| Номер     | Цифровой                                                 | Наименова-                         | Примечание                                                                                                    |  |  |
|-----------|----------------------------------------------------------|------------------------------------|----------------------------------------------------------------------------------------------------|--|--|
| константы | оператор                                                 | ние                                |                                                                                                    |  |  |
| $B1 - 01$ | Источник<br>опорной<br>частоты                           | Выбор<br>опорной<br>частоты        | 0:<br>Опорная частота задается с пульта управления.<br>Световой индикатор РЕГ не горит.<br>Опорная частота задается с управляющих клемм.<br>1:<br>Световой индикатор РЕГ горит.<br>Опорная частота задается по последовательной линии<br>связи (RS-485). Световой индикатор РЕГ горит.<br>3:<br>Задание<br>опорной частоты<br>определяется<br>дополнительной платой управления.<br>Световой<br>индикатор РЕГ горит.                                                                                 |  |  |
| $B1 - 02$ | Источник<br>команды<br>вращения<br>электродви-<br>гателя | Выбор<br>метода<br>управле-<br>ния | Команды ПУСК/СТОП двигателя подаются с пульта<br>$0^{\circ}$<br>управления. Световой индикатор УПР не горит.<br>1: Команды ПУСК/СТОП двигателя подаются с клемм<br>управления. Световой индикатор УПР горит.<br>Команды ПУСК/СТОП двигателя подаются<br>2:<br>$\overline{10}$<br>последовательной линии связи (RS-485). Световой<br>индикатор УПР горит.<br>3:<br>вращением/остановом<br>Управление<br>двигателя<br>определяется дополнительной платой управления.<br>Световой индикатор УПР горит. |  |  |

Таблица 4. Выбор управления в дистанционном режиме

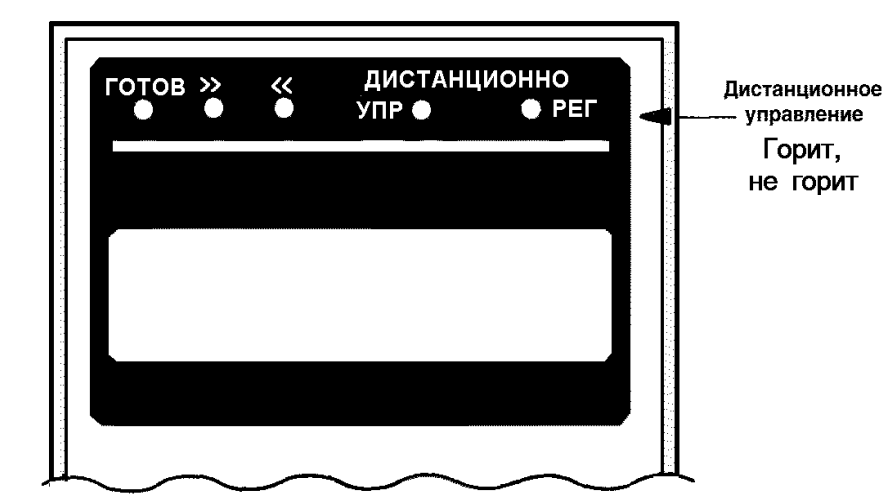

21

#### 4.2. ЭТАПЫ ПРОБНОГО ПУСКА

Для обеспечения условий безопасности рассоедините электродвигатель и сопряженное с ним оборудование. При первом пуске надо иметь в виду, что, если электродвигатель соединен с другим оборудованием, необходимо со всей тщательностью предпринять меры во избежание воздействия потенциально опасных факторов. Перед пробным включением проверьте выполнение следующих требований:

- Электропроводка и подсоединения к клеммам выполнены правильно.
- Между элементами зажимов клеммной колодки нет коротких замыканий.
- Резьбовые соединения клемм тщательно затянуты.
- Электродвигатель смонтирован с учетом требований безопасности.
- Все составные части, нуждающиеся в заземлении, правильно заземлены.

### 4.3. ПРОБНЫЙ ПУСК

#### **(1) Состояние пульта управления при включении питания.**

Когда система готова к работе, включите источник электропитания. Убедитесь, что питание на преобразователь подано и он включился. Цифровой дисплей должен высвечивать при подаче питания на преобразователь следующую информацию:

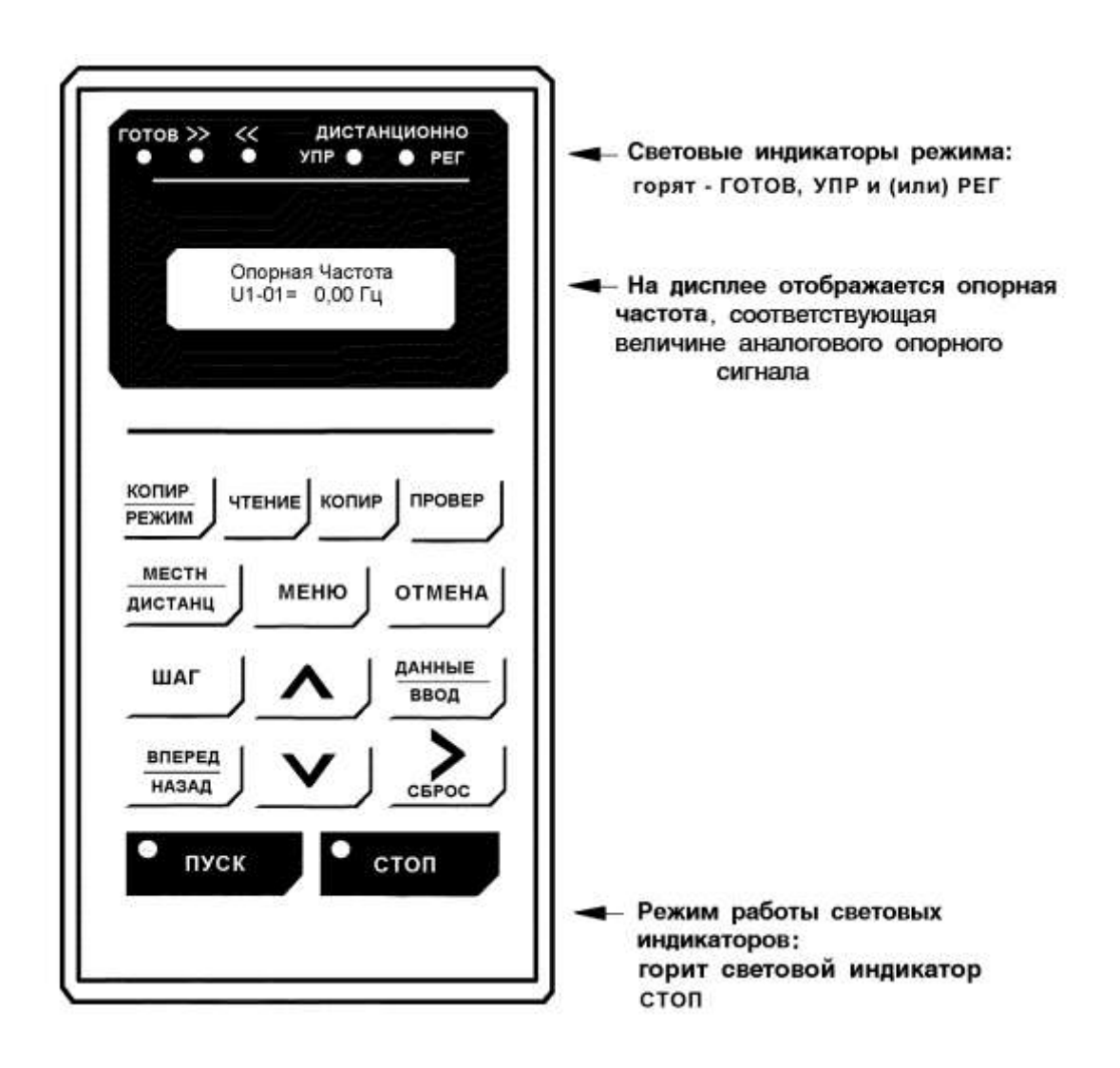

Рис. 8. Состояние пульта управления при включении питания

В случае несоответствия состояния пульта управления после включения питания вышеуказанному, немедленно отключите питание преобразователя.

#### **(2) Этапы проверки функционирования**.

Проверьте функционирование по следующим этапам.

- Электродвигатель работает плавно.
- Электродвигатель вращается в правильном направлении.
- Электродвигатель не дает ненормальной вибрации или шума.
- Ускорение и торможение происходят плавно.
- Протекающий ток соответствует выбранной нагрузке.
- Световые индикаторы цифровой панели управления работают нормально.

#### **(2) Пример типового функционирования**

(а) Управление преобразователем в режиме местного управления. Диаграмма, приведенная ниже, показывает типовую модель функционирования при управлении с пульта управления (в режиме местного управления).

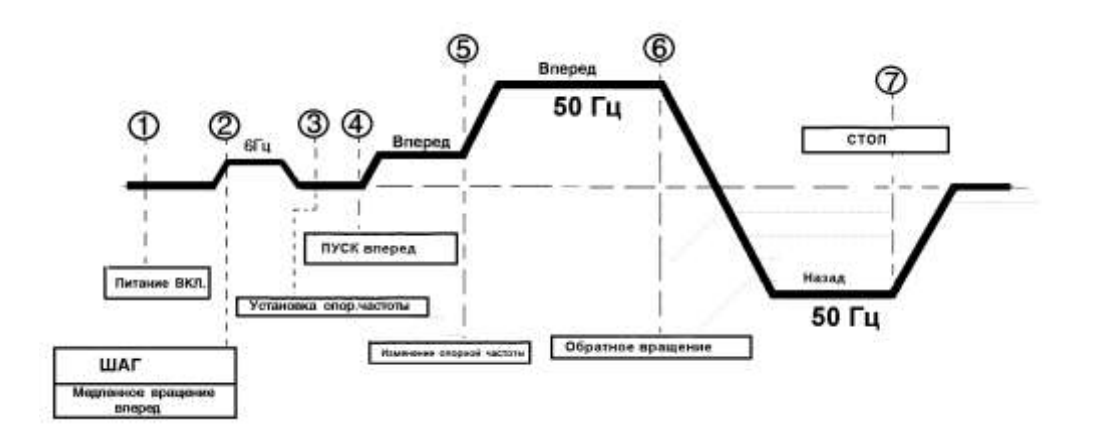

Рис. 9. Последовательность действий при работе в режиме местного управления (от пульта управления).

Таблица 5. Последовательность работы преобразователя в режиме местного управления.

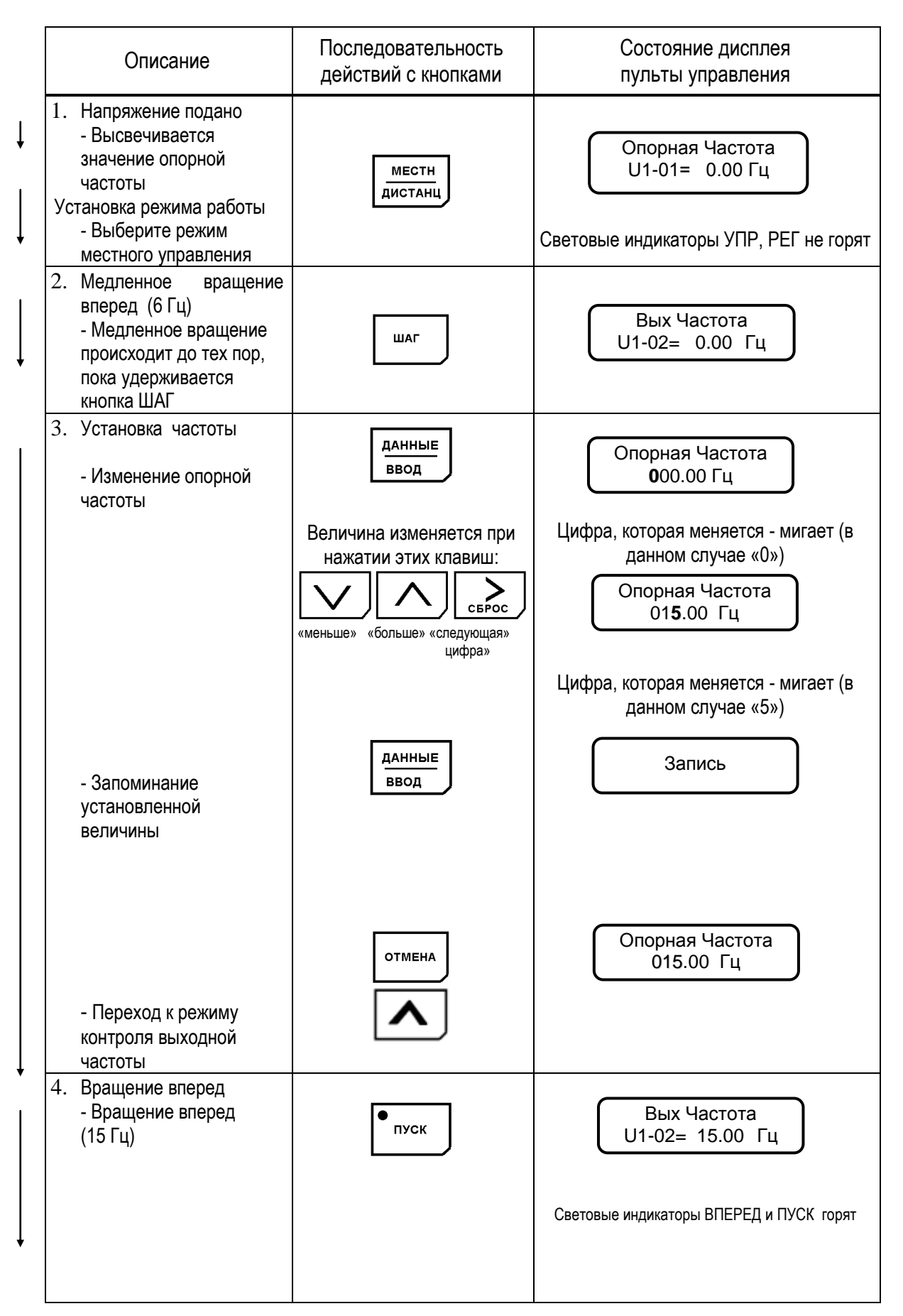

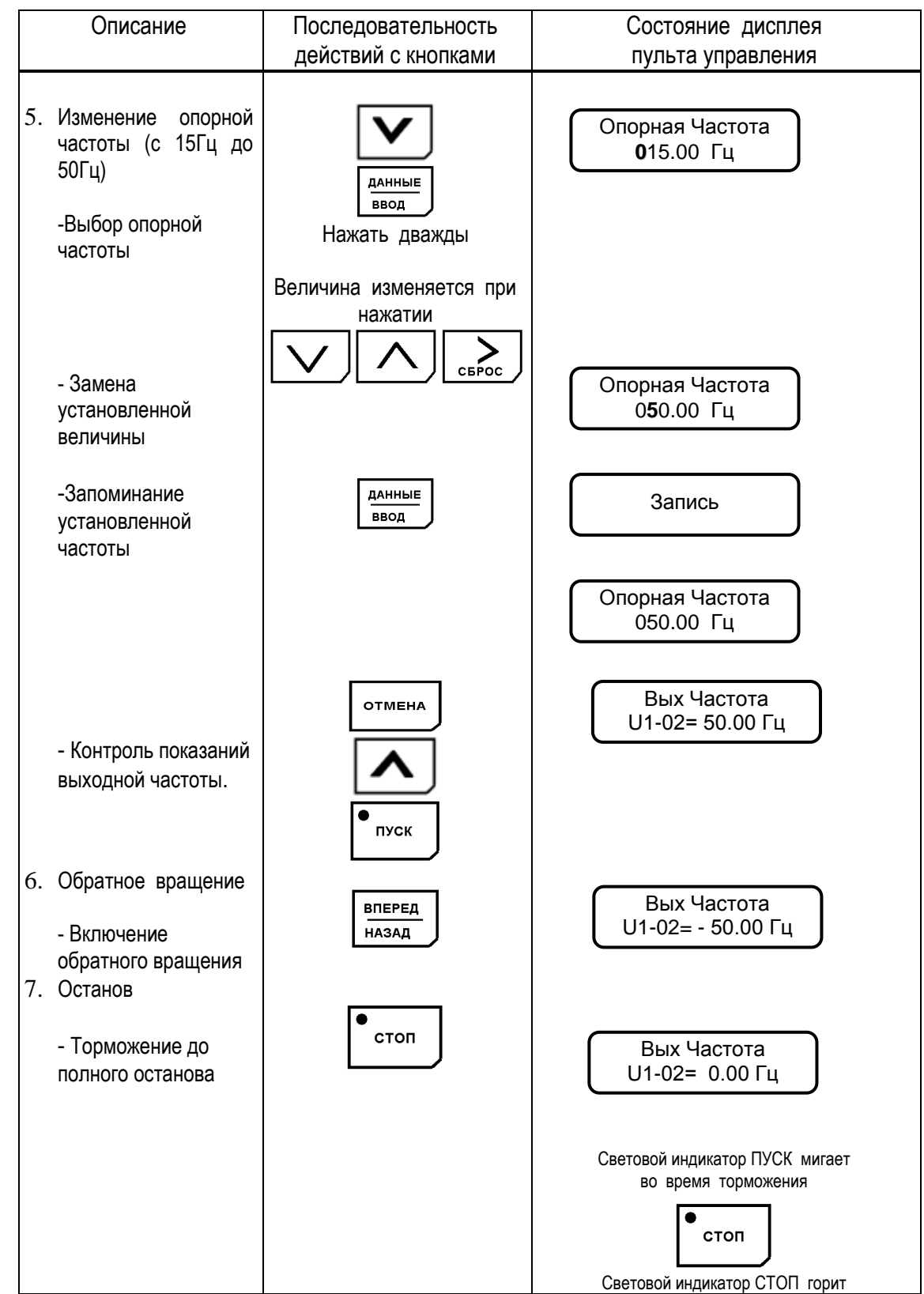

Таблица 5. Последовательность работы преобразователя в режиме местного управления (продолжение)

(б) Управление с подачей сигналов с клемм управления. Диаграмма, приведенная ниже, показывает типовую модель функционирования преобразователя при использовании сигналов с клемм управления.

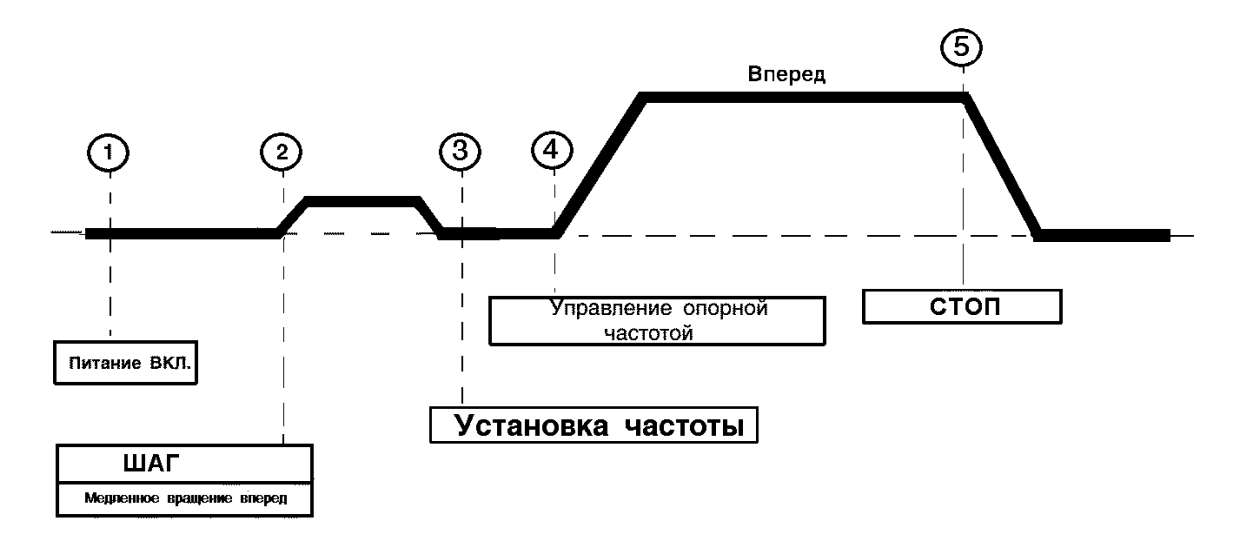

Рис. 10. Последовательность операций при подаче сигналов с клемм управления.

Таблица 6. Последовательность работы в режиме дистанционного управления.

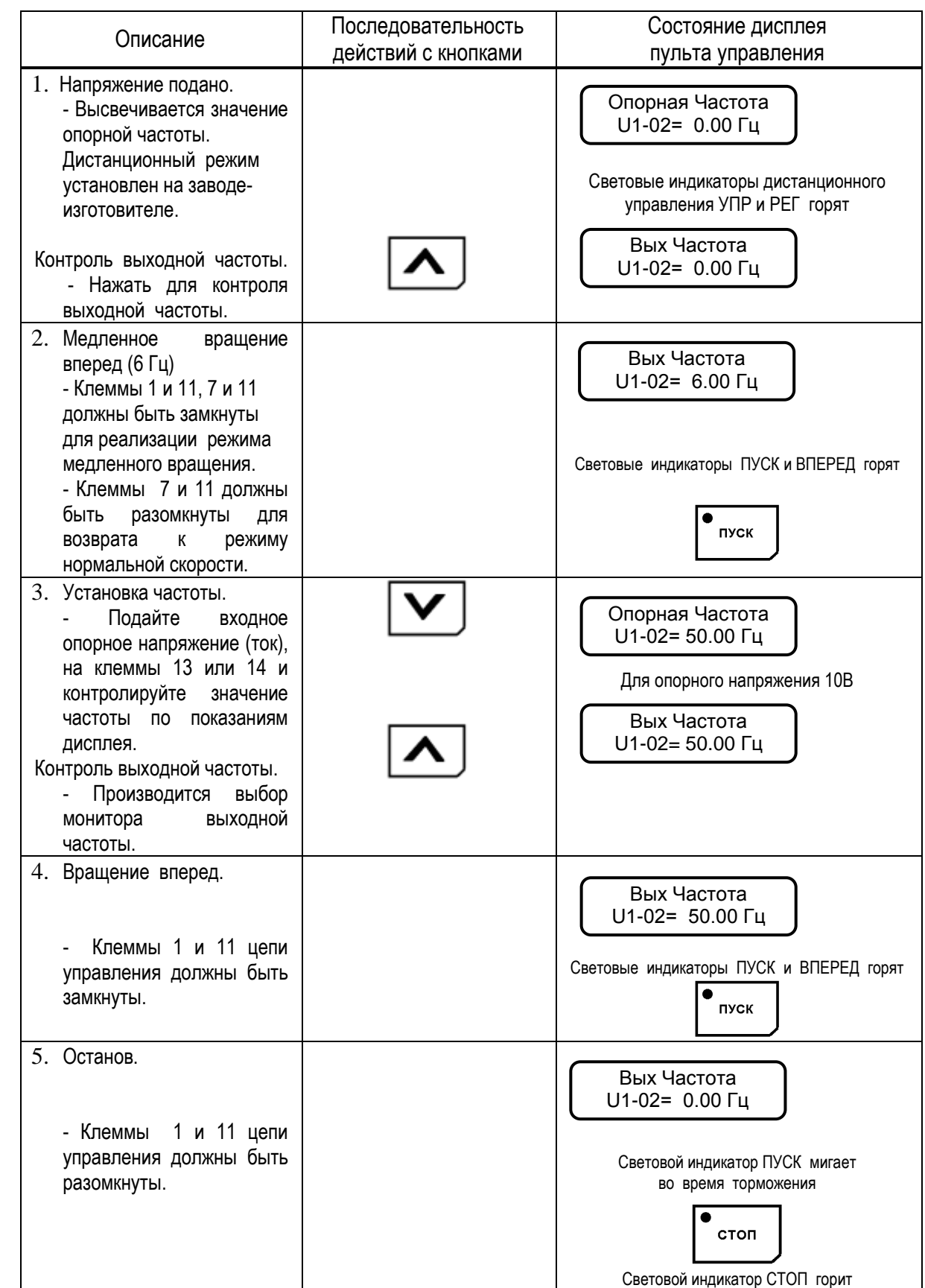

## **5. ОСОБЕННОСТИ ПРОГРАММИРОВАНИЯ РЕЖИМОВ РАБОТЫ ПРЕОБРАЗОВАТЕЛЯ**

5.1. ОПИСАНИЕ ПУЛЬТА УПРАВЛЕНИЯ

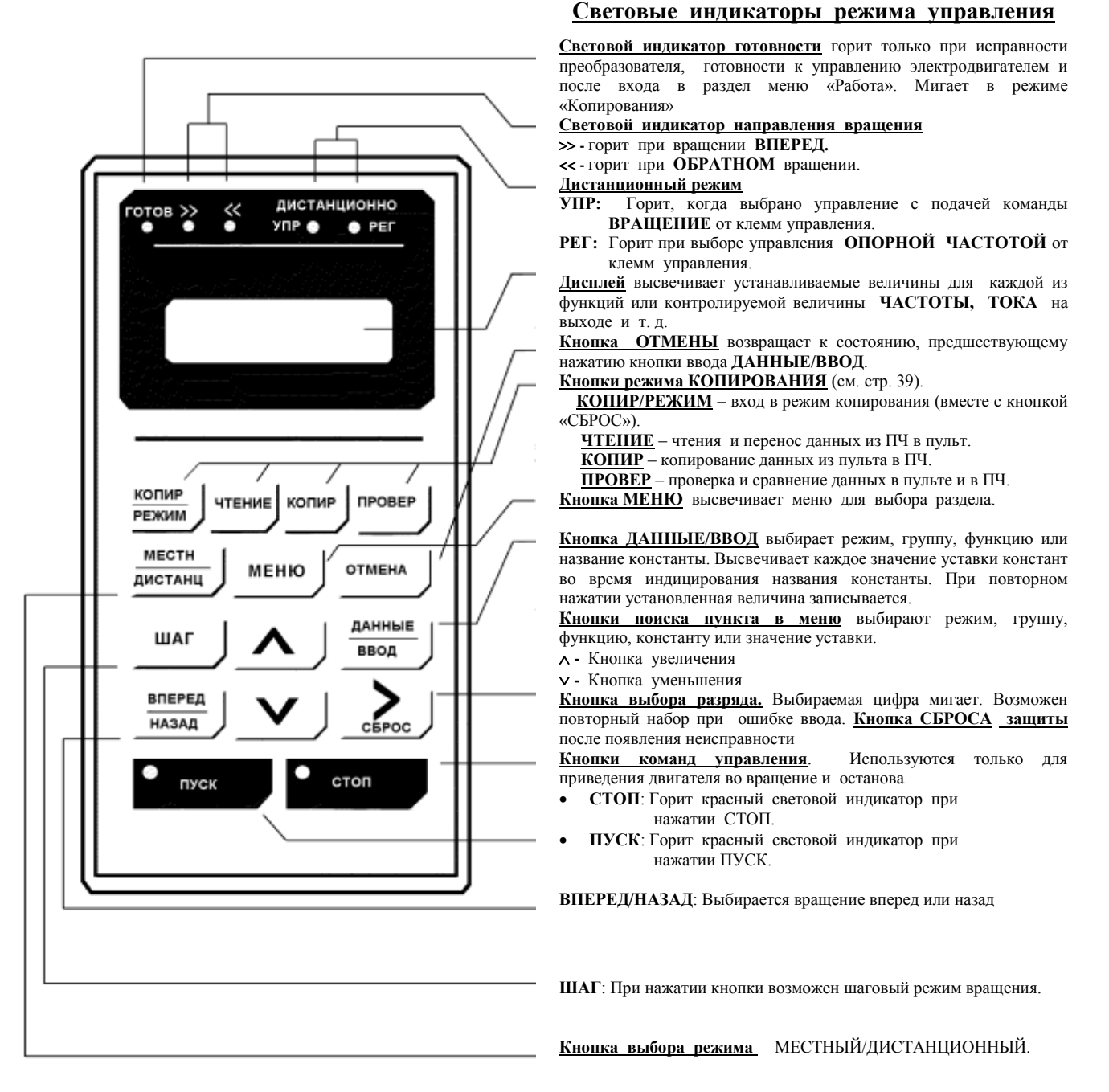

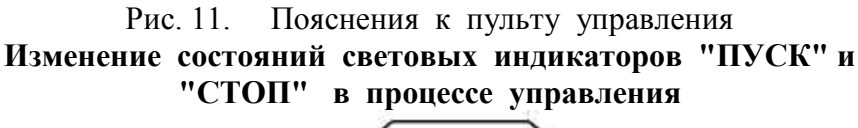

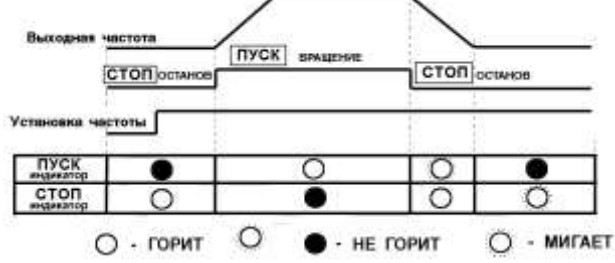

В основном меню частотного преобразователя EI-9011 имеются следующие разделы:

Таблица 7

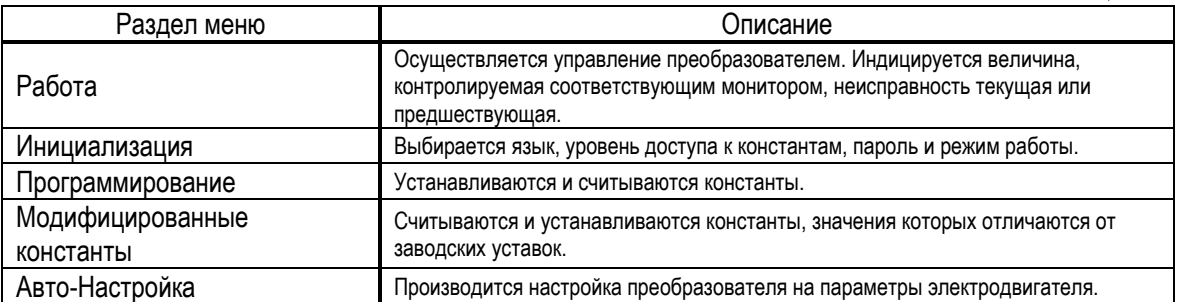

При нажатии кнопки МЕНЮ высвечивается «Работа». Переход к другому разделу меню производится кнопками **V**  $\sim$   $\sim$   $\sim$   $\sim$   $\sim$   $\sim$  в выбранный раздел производится кнопкой ДАННЫЕ/ВВОД. Ниже приводится последовательность действий при выборе разделов меню.

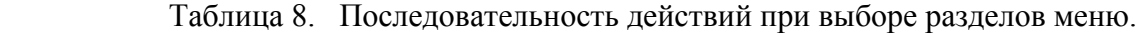

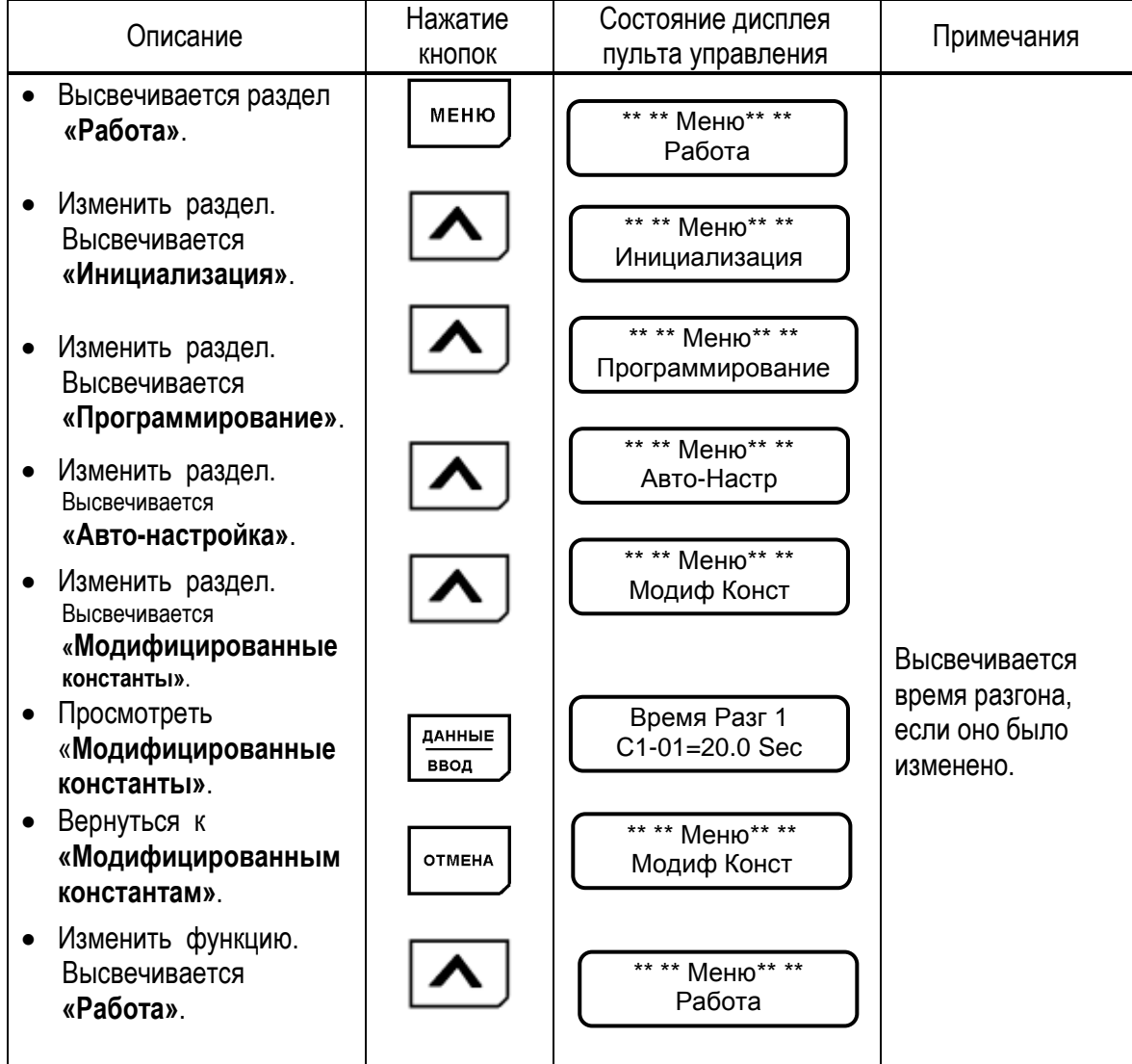

Раздел меню может быть изменен и во время работы двигателя. Если выбран раздел **«Программирование»** для считывания и установки констант, ранее включенный электродвигатель продолжает работать. Но в случае, когда выбран раздел **«Программирование»** и преобразователь находится в режиме **«Останов»,** то он не управляется, даже если подана команда на вращение.

#### 5.3. PAGOTA

В этом разделе осуществляется управление преобразователем и электродвигателем. Параметры управления и данные о неисправности высвечиваются на дисплее. При нажатии осуществляется переход от одного контролируемого параметра к другому.  $K$  HO<sub>IOK</sub>  $\vert \vee \vert$ В случае неисправности дисплей автоматически переходит в режим мониторинга неисправности. Возврат к индикации предыдущего параметра осуществляется нажатием кнопки  $\lceil$  > СБРОС ].

| Описание                                                                                                    | Последователь-<br>ность действий с<br>кнопками | Состояние дисплея<br>пульта управленя                                                                                                    | Примечания                                                                                                    |
|----------------------------------------------------------------------------------------------------|------------------------------------------------|----------------------------------------------------------------------------------------------------|----------------------------------------------------------------------------------------------------|
| 1. Подано напряжение<br>питания:<br>- высвечивается<br>«Опорная частота» и ее<br>значение.<br>При каждом нажатии<br>высвечивается<br>следующий рабочий<br>параметр. | ДАННЫЕ<br>ВВОД                                 | Опорная Частота<br>$U1-01 = 50.00 \, \text{F}$<br>Вых Частота<br>$U1-02= 50.00 \, \text{F}$<br>Вых Ток<br>$U1-03=12.3 A$<br>Реж Раб<br>$U1-04=0$<br>Функция U2<br>Уст при Ошибк<br>Функция U3<br>Запись Ошибк<br>Функция U1<br>Монитор | Для изменения<br>опорной частоты<br>нажмите кнопку<br>ДАННЫЕ/ВВОД.<br>Устанавливае-<br>мая величина<br>мигает. |
|                                                                                                    |                                                |                                                                                                    |                                                                                                    |

Таблица 9. Типовая последовательность работы

Примечания:

1: Величина, которая индицируется после включения питания, может быть выбрана установкой в константах О1-01, О1-02.

2: Для контроля параметров функций U1, U2, U3 обращайтесь к таблице A-4 «Список констант монитора».

#### (1) ИЗМЕНЕНИЕ ЗНАЧЕНИЯ ОПОРНОЙ ЧАСТОТЫ

Пример. Изменение значения опорной частоты от 0.00 Гц до 50.00 Гц с использованием пульта управления.

Таблица 10. Изменение значения опорной частоты

![](_page_32_Picture_228.jpeg)

Примечание: Может быть изменена лишь мигающая цифра.

EI-9011

#### (2) ФУНКЦИЯ МОНИТОРА

#### Пример.

Мониторинг шины постоянного напряжения (U1-07) во время индикации опорной частоты.

![](_page_33_Picture_28.jpeg)

Таблица 11. Последовательность работы с пультом управления с целью мониторинга

#### (3) ИНФОРМАЦИЯ ОБ АВАРИЙНОЙ СИТУАЦИИ

Когда происходит аварийная ситуация, EI-9011 отображает ее содержание на дисплее пульта управления и активизирует выход контактов неисправности. Электродвигатель инерционно останавливается. Состояние дисплея при аварийной ситуации комментирует таблица 22 «Сообщения на дисплее об аварийных ситуациях в электроприводе и рекомендации по их устранению». Поскольку EI-9011 сохраняет информацию о происшедших с преобразователем аварийных ситуациях, эта информация может быть проверена. Для более детального рассмотрения обратитесь к таблице А-4 «Лист констант монитора».

#### Пример.

Проверка состояния преобразователя при происшедшей аварийной ситуации и сброс защиты после перегрузки по току при работе на частоте 60 Гц.

![](_page_34_Picture_225.jpeg)

Таблица 12. Последовательность действий при неисправности

#### 5.4. ИНИЦИАЛИЗАЦИЯ

Как описано ниже, может быть выбран язык дисплея пульта управления, уровень доступа (ряд устанавливаемых и считываемых констант), режим работы (управление соотношением напряжение / частота, управление вектором потока). Убедитесь в том, что установлены необходимые значения констант раздела инициализации перед эксплуатацией ЕІ-9011. Следующая таблица показывает основные константы раздела инициализации.

Таблица 13. Раздел инициализации

EI-9011

![](_page_35_Picture_29.jpeg)

#### (1) ИЗМЕНЕНИЕ РЕЖИМА РАБОТЫ (МЕТОЛА УПРАВЛЕНИЯ).

#### Пример.

Изменение метода управления с векторного режима с разомкнутым потоком на управление соотношением напряжение / частота (U/f).

Таблица 14. Изменение режима работы (метода управления).

![](_page_36_Figure_5.jpeg)

#### 5.5. ПРОГРАММИРОВАНИЕ

Константы EI-9011 составлены из символов групп, номеров функции, порядкового номера для каждого значения функции, как показано ниже. Для изменения группы, функции,  $|\vee|\wedge|$ наименования пользуйтесь кнопками и производите выбор параметров кнопкой ДАННЫЕ/ВВОД. Для уточнения деталей, связанных с константами, обращайтесь к таблице А-5 «Список констант».

![](_page_37_Figure_4.jpeg)

Имеется пять уровней доступа (константа A1-01), как описано ниже.

| Уровень доступа            | Описание                                                                                                    |  |  |  |
|----------------------------|----------------------------------------------------------------------------------------------------|--|--|--|
| Работа                     | Не высвечивается ни одной константы раздела<br>«Программирование»                                                                                                    |  |  |  |
| Пользовательские константы | Высвечиваются константы раздела<br>«Программирование», выбранные пользователем.                                                                                                    |  |  |  |
| Быстрый пуск               | Высвечиваются константы раздела<br>«Программирование», необходимые для режима<br>пробного быстрого пуска<br>Высвечиваются константы раздела<br>«Программирование», обычно<br>используемые для управления |  |  |  |
| Базовый                    |                                                                                                    |  |  |  |
| Расширенный                | Высвечиваются все константы раздела<br>«Программирование»                                                                                                    |  |  |  |

Таблица 15. Константы уровня доступа.

EI-9011

### Пример. Для констант БЫСТРОГО ПУСКА.

Выбрать БЫСТРЫЙ ПУСК и изменить время торможения (C1-02) с 10,0 до 20,0 секунд.

![](_page_38_Picture_21.jpeg)

Таблица 16. Изменение значения констант в режиме БЫСТРОГО ПУСКА

#### Пример. Для БАЗОВОГО уровня

Выбрать БАЗОВЫЙ уровень и изменить время торможения (C1-02) с 10,0 до 20,0 секунд.

![](_page_39_Figure_4.jpeg)

![](_page_39_Picture_22.jpeg)

## Пример. Для РАСШИРЕННОГО выбора констант.

Выбрать РАСШИРЕННЫЙ уровень и изменить время торможения (С1-02) с 10,0 до 20,0 секунд.

Таблица 18. Изменение значения констант при выборе РАСШИРЕННОГО уровня.

![](_page_40_Picture_359.jpeg)

#### 5.6. МОДИФИЦИРОВАННЫЕ КОНСТАНТЫ

В этом разделе индицируются константы, значения которых отличаются от заводских уставок. В режиме модифицированных констант возможно считывание, установка и повторная замена констант.

Пример.

Считать константы С1-01 (время разгона) и E1-01 (входное напряжение), когда проведена замена заводских значений. В дополнение изменить значение Е1-01 (входное напряжение) с 400 В до 380 В.

![](_page_41_Picture_322.jpeg)

 Таблица 19. Типовая последовательность действий в разделе «Модифицированные константы»

#### 5.7. РЕЖИМ КОПИРОВАНИЯ ПУЛЬТА УПРАВЛЕНИЯ

В режиме Копирования возможно выполнить чтение и перенос значений всех констант преобразователя в энергонезависимую память пульта управления или – копирование ранее запомненных значений констант из пульта в процессорную плату преобразователя.

Функции режима Копирования позволяют копировать необходимый набор констант в несколько преобразователей, предварительно сохраняя его в пульте управления исходного преобразователя (оригинала), а затем перенося пульт в другие преобразователи (копии).

Копирование значений констант возможно только между преобразователями равной мощности.

![](_page_42_Picture_5.jpeg)

 **!** Отсоединение пульта управления и подсоединение его к другому преобразователю можно производить только при выключенных преобразователях частоты (напряжение электропитания снято) !

Для входа в режим копирования необходимо:

- Убедиться, что электродвигатель остановлен, на пульте управления погас индикатор ПУСК и светится индикатор СТОП
- Войти в главное МЕНЮ, нажав кнопку «МЕНЮ»
- Нажать одновременно кнопки «СБРОС» и «КОПИР/РЕЖИМ». На дисплее должно появиться:

![](_page_42_Figure_11.jpeg)

Действия по операциям в режиме копирования:

1) Для **чтения** констант преобразователя и переноса их значений из процессорной платы в пульт управления нажать кнопку «ЧТЕНИЕ». Должен начаться процесс чтения, на дисплее будет отображаться индикатор хода чтения. Процесс занимает несколько секунд:

![](_page_42_Picture_14.jpeg)

По окончании копирования на дисплее отображается:

![](_page_42_Figure_16.jpeg)

2) Для **проверки** (сравнения) значений констант, записанных в пульт управления с константами, записанными в процессорной плате преобразователя, нажать кнопку «ПРОВЕР». В процессе проверки на дисплее высвечивается индикатор хода процесса. Процесс проверки занимает несколько секунд:

![](_page_43_Figure_2.jpeg)

По окончании проверки на дисплее индицируется:

![](_page_43_Figure_4.jpeg)

3) Для копирования значений констант из пульта управления в в процессорную плату преобразователя нажать кнопку «КОПИР». При этом начнется процесс копирования с индикацией хода копирования. Процесс занимает несколько секунд:

![](_page_43_Figure_6.jpeg)

По окончании процесса копирования на дисплее индицируется:

![](_page_43_Figure_8.jpeg)

\* Чтобы убедиться в точности копирования, необходимо сделать процедуру проверки  $(c<sub>M</sub>, BbIIIC<sub>T</sub>, 2)$ ).

> • Для выхода из режима копирования необходимо нажать кнопку «MEHIO».

Возможные ошибки режима копирования и действия по ним проведены в таблице:

![](_page_43_Picture_51.jpeg)

## **6. МОНТАЖ И ПРОВЕРКА**

![](_page_44_Figure_2.jpeg)

![](_page_44_Picture_3.jpeg)

## **ПРЕДОСТЕРЕЖЕНИЕ**

- В плате управления преобразователя использованы интегральные микросхемы на основе КМОП-элементов. Не касайтесь КМОП-элементов, так как они могут выйти из строя под воздействием статического электричества.
- Не подсоединяйте и не отключайте провода или соединители, пока на цепи преобразователя подано электропитание.

В этой части объясняются основные особенности проверки преобразователя EI-9011.

#### 6.1. ПЕРИОДИЧЕСКАЯ ПРОВЕРКА

Преобразователь EI-9011 будет служить дольше, если содержать его в чистоте, сухости, и при прохладной температуре окружающего воздуха с соблюдением предосторожностей, описанных в разделах 2, 3 настоящего руководства по эксплуатации. Проверьте надежность электрических соединений, отсутствие обесцвечивания или других признаков перегрева или старения. Пользуйтесь помощью таблицы 20. Перед проведением периодической проверки отключите электропитание основной цепи и убедитесь, что световой индикатор **"ЗАРЯД"** не горит.

![](_page_45_Picture_196.jpeg)

Таблица 20. Периодическая проверка

## 6.2. ЧАСТИ, ПОДЛЕЖАЩИЕ ЗАМЕНЕ (РЕКОМЕНДАЦИИ)

Для длительной и безаварийной работы EI-9011 периодически заменяйте следующие части:

Таблица 21. Части, подлежащие замене.

![](_page_46_Picture_79.jpeg)

## **7. ЗАЩИТНЫЕ ФУНКЦИИ ПРЕОБРАЗОВАТЕЛЯ ЧАСТОТЫ**

В этом разделе описываются защитные функции преобразователя EI-9011 и соответствующие сообщения на дисплее пульта управления в случае появления аварийных ситуаций в управляемом электроприводе, а также действия, которые необходимо предпринять для их устранения.

#### 7.1. ДЕЙСТВИЯ ЗАЩИТНЫХ ФУНКЦИЙ И ДИАГНОСТИКА АВАРИЙНЫХ СИТУАЦИЙ

(1) При появлении аварийной ситуации в электроприводе в преобразователе частоты активизируется соответствующая защитная функция, на дисплее пульта управления преобразователя EI-9011 индицируется сообщение, и замыкаются контакты дискретного выхода «Неисправности» (функция «Неисправность» многофункционального дискретного выхода является обобщенной и включает в себя неисправности или аварийные ситуации в электроприводе и неисправности самого преобразователя частоты).

При этом напряжение на выходе преобразователя отключается, и электродвигатель начинает инерционно останавливаться.

#### **Сопоставьте сообщение на дисплее со случаем, описанным в приведенной ниже таблице 22, соответствующим срабатыванию одной из функций защиты преобразователя, и примите меры по устранению аварийной ситуации.**

- (1) Если проверки или описанные действия по устранению неисправности не могут решить проблему, свяжитесь с Вашим представительством Сервис-центра.
- (2) Для возможности повторного пуска нажмите кнопку [>СБРОС], или отключите напряжение источника питания, чтобы преобразователь перешел в состояние «выключен», и повторно подайте напряжение питания.

![](_page_47_Picture_302.jpeg)

![](_page_47_Picture_303.jpeg)

![](_page_48_Picture_669.jpeg)

![](_page_49_Picture_565.jpeg)

![](_page_50_Picture_523.jpeg)

![](_page_51_Picture_481.jpeg)

Сообщения об аварийных ситуациях имеют следующую классификацию:

- A. Основная неисправность (электродвигатель инерционно останавливается, на дисплее индицируется сообщение, имеется сигнал на выходе контактов «Неисправность» ).
- B. Неисправность (управление возможно, сообщение на дисплее мигает, сигнал на выходе контактов «Неисправность» отсутствует).
- C. Предупреждение (управление невозможно, на дисплее индицируется сообщение, сигнал на выходе контактов «Неисправность» отсутствует).

## 7.2. НЕИСПРАВНОСТИ ЭЛЕКТРОДВИГАТЕЛЯ И ДЕЙСТВИЯ ПО УСТРАНЕНИЮ

- (1) Если электродвигатель имеет признаки любой неисправности, описанной ниже, выясните причину и выполните действия по устранению неисправности.
- (2) Если эти действия не решают проблему, незамедлительно свяжитесь с Вашим представительством фирмы-изготовителя.

![](_page_52_Picture_299.jpeg)

Таблица 23. Неисправности электродвигателя и действия по их устранению.

![](_page_53_Picture_647.jpeg)

## СПЕЦИФИКАЦИЯ ПРЕОБРАЗОВАТЕЛЯ EI-9011 (класс 660 В)

![](_page_54_Picture_561.jpeg)

# **ПРИЛОЖЕНИЕ 2.** РАЗМЕРЫ Puc.1 ۳  $-c$   $\longrightarrow$   $\longleftarrow$   $\longleftarrow$   $\longleftarrow$   $\longleftarrow$   $\longleftarrow$ Puc.2  $+ + 5 +$  $C -$ A ∼ **BERFEEL**

![](_page_55_Picture_207.jpeg)

## **ПРИЛОЖЕНИЕ 3.** СХЕМЫ ПОДКЛЮЧЕНИЯ

3.1. ПОДКЛЮЧЕНИЕ ТОРМОЗНОГО РЕЗИСТОРА ДЛЯ МОДЕЛЕЙ EI-9011-001H…EI-9011-020H; EI-9011-020К

![](_page_56_Figure_4.jpeg)

Примечание. При использовании тормозного резистора необходимо установить L3-04 = 0 (предотвращение срыва при торможении отключено).

![](_page_57_Figure_2.jpeg)

Примечание. При использовании тормозного резистора вместе с тормозным прерывателем необходимо установить L3-04 = 0 (предотвращение срыва при торможении отключено).

#### 3.3. УПРАВЛЯЮЩИЕ И КОНТРОЛЬНЫЕ СИГНАЛЫ С ОТКРЫТЫМ КОЛЛЕКТОРОМ

![](_page_58_Figure_3.jpeg)

#### ПРИЛОЖЕНИЕ 4. СПИСОК КОНСТАНТ

Таблица А-4. Список констант монитора (выборочно)

![](_page_59_Picture_21.jpeg)

![](_page_60_Picture_27.jpeg)

#### Таблица А-4. Список констант монитора (продолжение)

В случае, если происходит новая (пятая) неисправность, данные о Примечание: «старейшей» неисправности (U3-04) теряются. Пятая неисправность становится «самой последней» U3-01, а все ранее произошедшие неисправности сдвигаются на одну ступень.

#### Функция Номер константы *<u>Fpynna</u>* Быстрый пуск Базов уров на экране дисплея Меню Ηu Монитор Монитор Работа  $\overline{u}$  $01 - 14$ 15-19  $01 - 14$  $U<sub>2</sub>$ e rox e  $01 - 08$  $<sup>U3</sup>$ </sup> **Cuide Institute Project** 00-04 Инициализация A1 Инициализация  $A2$ Константы пользователя Программирование В Применение  $B1$ Режим работы  $01 - 03$ 04  $B2$  $01 - 04$ Торможение пост. током Поиск скорости B3 Модифицированные **B4** Таймеры задержки константы B<sub>5</sub> пид-регулирование B<sub>6</sub> Поддержание опорн. частоть Авто настройка  $B7$ Регулир. снижения схорости B<sub>8</sub> Сохранение знергии **B9** Режим серво-привода 03, 04, 09 С Настройка  $01.02$  $C1$ Разгон/торможение  $C2$ **S-кривая**  $C<sub>3</sub>$ Компенсация скольжения 01  $C4$ Компенсация момента  $\overline{01}$  $C<sub>5</sub>$ Настройка ASR 01-04  $C6$ Несущая частота  $01$  $C7$ Предотвращение срыва  $C8$ Настройка AFR D Onopmue vacrotu  $D1$ Предварит, опорные частоты 01-04, 09 05-08  $01,02$ D<sub>2</sub> Ограничение опосн. частоты  $D3$ Частота перескока 01-04 D<sub>4</sub> Выбор захвата частоты D<sub>5</sub> Регулирование момента **Соотношение V/F 1** E двигатель E1  $01 - 10$ E<sub>2</sub> Характеристики двиг. 1 01-04 E<sub>3</sub> Метод управления двиг. 2 E4 Сортношения V/F 2 E5 Характеристики двиг. 2 F Опции 02-07  $F1$ Опция датчика вращения  $01$ Опция вналогового входа  $F2$  $01$ Опшин цифрового входа  $^{\alpha}$ F<sub>3</sub>  $01 - 04$ Монитор канала выхода F4  $01 - 02$ Канал цифрового выхода F<sub>5</sub>  $01$ F6 Режим выхода  $F7$  $01$ Частота умножения  $|H|$ Клеммы  $H1$ Цифровые входы  $01 - 06$  $H2$ Цифровые выходы  $01 - 03$ H<sub>3</sub> Анапоговые входы 01-07 Аналоговые выходы 01-06  $H4$ Линия связи R\$-485 **H5** π Защита 01, 02  $L1$ Перегрузка двигателя Пропадание питания  $01 - 03$  $L2$ 01,02,04-06  $L3$ Предотвращение срыва  $L4$ Определение опорн. частот 01,02 Перезапуск после неисправ 01,02  $L5$  $01 - 03$ L6 Определение момента  $01 - 04$  $17$ Ограничение момента L<sub>8</sub> Аппаратная защита O1 O Панель управления 01-04 Выбор индикации  $O2$  $01 - 04$ Выбор кнопки

#### Таблица А-8. Сводная таблица констант быстрого пуска и базового уровня.

| Наименов<br>ание<br>функции                                  | Состояние дисплея<br>пульта управления | Номер константы    | Наименование константы                                 | Диапазон<br>уставок                    | Заводская уставка                    | Замена<br>значения<br>во время<br>управлен<br>ия<br>О=возмож<br>Х=невозм | Выбор уставки                                                                                                    |
|--------------------------------------------------------------|----------------------------------------|--------------------|--------------------------------------------------------|----------------------------------------|--------------------------------------|--------------------------------------------------------------------------|----------------------------------------------------------------------------------------------------|
| Выбор<br>источника<br>задания<br>частоты и<br>управлен<br>ИЯ | Выбор Ист Опорн                        | B1-01              | Выбор опорного сигнала<br>для задания частоты          | от 0 до 3                              | $\mathbf{1}$                         | X                                                                        | 0: Пульт управления<br>1: Клемма<br>2: Последовательный<br>порт<br>3: Доп. плата                                            |
|                                                              | Выбор Упр                              | B1-02              | Выбор источника<br>управления вращением<br>(ПУСК/СТОП) | от 0 до 3                              | $\mathbf{1}$                         | X                                                                        | 0: Пульт управления<br>1: Клемма<br>2: Последовательный<br>порт<br>3: Доп. плата                                            |
|                                                              | Выбор Способ Ост                       | B <sub>1</sub> -03 | Выбор способа останова                                 | от 0 до 3                              | 0                                    | X                                                                        | 0: Плавный останов<br>1: Инерционный<br>останов<br>2: Останов с тормож.<br>постоянным током<br>3: Инерционный с<br>таймером |
|                                                              | Невозмож Ревер                         | B1-04              | Запрет обратного<br>вращения (реверса)                 | от 0 до 1                              | 0                                    | X                                                                        | 0: Обратное вращение<br><b>ВОЗМОЖНО</b><br>1: Обратное вращение<br>невозможно                                               |
|                                                              | Время Разг 1                           | $C1-01$            | Время<br>разгона 1                                     | от 0 до 6000.0 с                       | 10.0 <sub>c</sub>                    | 0                                                                        |                                                                                                    |
| Разгон/то                                                    | Время Торм 1                           | $C1-02$            | Время торможения 1                                     | от 0 до 6000.0 с                       | 10.0 <sub>c</sub>                    | $\mathsf{O}$                                                             |                                                                                                    |
| рможение                                                     | Время Разг 2                           | $\overline{C1-03}$ | Время разгона 2                                        | от 0 до 6000.0 с                       | 10.0 <sub>c</sub>                    | $\circ$                                                                  |                                                                                                    |
|                                                              | Время Торм 2                           | $C1-04$            | Время торможения 2                                     | от 0 до 6000.0 с                       | 10.0 <sub>c</sub>                    | $\Omega$                                                                 |                                                                                                    |
| Несущая<br>частота                                           | Макс Несущ Част                        | C6-01              | Верхний предел несущей<br>частоты                      | от 0.4 до 15.0 кГц                     | 15.0 кГц                             | X                                                                        |                                                                                                    |
| Предвари                                                     | Опорн Част 1                           | D1-01              | Опорная частота 1                                      | От 0 до 400.00 Гц                      | $0.0 \Gamma$                         | $\circ$                                                                  |                                                                                                    |
|                                                              | Опорн Част21                           | D1-02              | Опорная частота 2                                      | От 0 до 400.00 Гц                      | $0.0$ $\Gamma$ u                     | 0                                                                        |                                                                                                    |
| тельно                                                       | Опорн Част 3                           | D1-03              | Опорная частота 3                                      | От 0 до 400.00 Гц                      | $0.0 \Gamma$                         | $\circ$                                                                  |                                                                                                    |
| заданные                                                     | Опорн Част 4                           | D1-04              | Опорная частота 4                                      | От 0 до 400.00 Гц                      | $0.0 \Gamma$                         | $\circ$                                                                  |                                                                                                    |
| опорные                                                      | Опорн Част 5                           | D1-05              | Опорная частота 5                                      | От 0 до 400.00 Гц                      | $0.0 \Gamma$                         | $\circ$<br>$\circ$                                                       |                                                                                                    |
| частоты                                                      | Опорн Част 6<br>Опорн Част 7           | D1-06<br>D1-07     | Опорная частота 6<br>Опорная частота 7                 | От 0 до 400.00 Гц<br>От 0 до 400.00 Гц | $0.0$ $\Gamma$ u<br>0.0 <sub>µ</sub> | $\circ$                                                                  |                                                                                                    |
|                                                              | Опорн Част 8                           | D1-08              | Опорная частота 8                                      | От 0 до 400.00 Гц                      | $0.0 \Gamma$                         | $\circ$                                                                  |                                                                                                    |
|                                                              | Опорн Шаг Част                         | D1-09              | Опорная частота медленного<br>(шагового) вращения      | От 0 до 400.00 Гц                      | $6.0$ $\Gamma$ u                     | $\circ$                                                                  |                                                                                                    |
| Предел<br>опорной<br>величины                                | Макс Опорн Част                        | D2-01              | Верх. предел опорной<br>частоты                        | От 0.0 до 100.0 %                      | 100.0%                               | Χ                                                                        |                                                                                                    |
|                                                              | Мин Опорн Част                         | D <sub>2</sub> -02 | Нижн. предел опорной<br>частоты                        | От 0.0 до 100.0 %                      | 0.0%                                 | X                                                                        |                                                                                                    |
| Частоты                                                      | Частота 1                              | D3-01              | Устан. Част. Перескока 1                               | от 0.0 до 400.0 Гц                     | 0.0 <sub>µ</sub>                     | Χ                                                                        |                                                                                                    |
| перескока                                                    | Частота 2                              | D3-02              | Устан. Част. Перескока 2                               | от 0.0 до 400.0 Гц                     | $0.0$ $\Gamma$ u                     | Χ                                                                        |                                                                                                    |
|                                                              | Частота 3                              | D3-03              | Устан. Част. Перескока 3                               | от 0.0 до 400.0 Гц                     | $0.0$ $\Gamma$ u                     | Χ<br>$\overline{X}$                                                      |                                                                                                    |
|                                                              | Ширина Диап                            | D3-04              | Ширина диапазона перескока                             | от 0.0 до 20.0 Гц                      | 1.0 Гц                               |                                                                          |                                                                                                    |

Таблица А-5. Список основных констант (выборочно)

![](_page_63_Picture_871.jpeg)

#### Таблица А-5. Список основных констант (продолжение)

![](_page_64_Picture_641.jpeg)

## Таблица А-5. Список основных констант (продолжение)

## **8. ТРЕБОВАНИЯ БЕЗОПАСНОСТИ**

8.1. Преобразователь EI-9011 соответствует действующим Правилам устройства электроустановок.

8.2. Степень защиты от проникновения внешних твердых предметов и воды:

- IP20;

- IP54 (только для мощностей 37…500 кВт)

8.3. Защита персонала от поражения электрическим током:

- класс "I".

#### **9. КОМПЛЕКТНОСТЬ**

В комплект стандартной поставки входит преобразователь EI-9011 в индивидуальной упаковке и таре.

Дополнительно, по отдельному заказу, к частотному преобразователю могут быть поставлены следующие устройства:

- тормозной резистор и тормозной прерыватель;

- реакторы входной и выходной переменного тока, реактор постоянного тока, фильтр электромагнитных помех, входной RL-фильтр;

- модуль интерфейса RS-485 для EI-9011 (протокол MODBUS);

- модуль PROFIBUS-DP SI-P1 для EI-9011;
- плата сопряжения с импульсным тахогенератором;
- платы расширения цифровых входов и выходов;
- датчики технологических параметров;
- пульты дистанционного управления;
- удлинительный кабель пульта управления УК-EI-10 (длина 10 м).

### **10. ГАРАНТИИ ПОСТАВЩИКА**

В соответствии с Сервисной политикой ООО «Веспер автоматика» поставщик осуществляет бесплатный ремонт частотного преобразователя EI-9011 в случае выхода его из строя в течение гарантийного срока при условии соблюдения покупателем всех предупреждений и предостережений, а также правил и приемов безопасной эксплуатации, изложенных в настоящем Руководстве. Гарантия не распространяется на изделие с нарушенными пломбами (гарантийными наклейками) и (или) в конструкцию которого внесены изменения.

Производитель оставляет за собой право изменять конструкцию и технические характеристики изделия.

## **11. ГАРАНТИЙНОЕ И СЕРВИСНОЕ ОБСЛУЖИВАНИЕ**

Гарантийное обслуживание, а также работы по ремонту и замене частей преобразователя проводятся авторизованным персоналом сервис-центра фирмыпоставщика.

Ред. июль 2017 г.